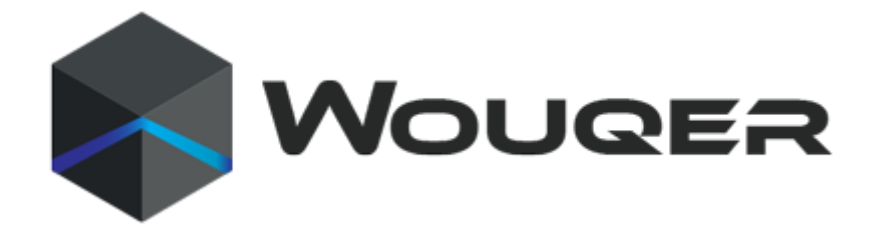

# **3D YAZICI BASKI KALİTESİ SORUN GİDERME KLAVUZU**

# **3D Yazıcı Başlangıçta Ekstrüzyon Sorunu(Yapmıyor)**

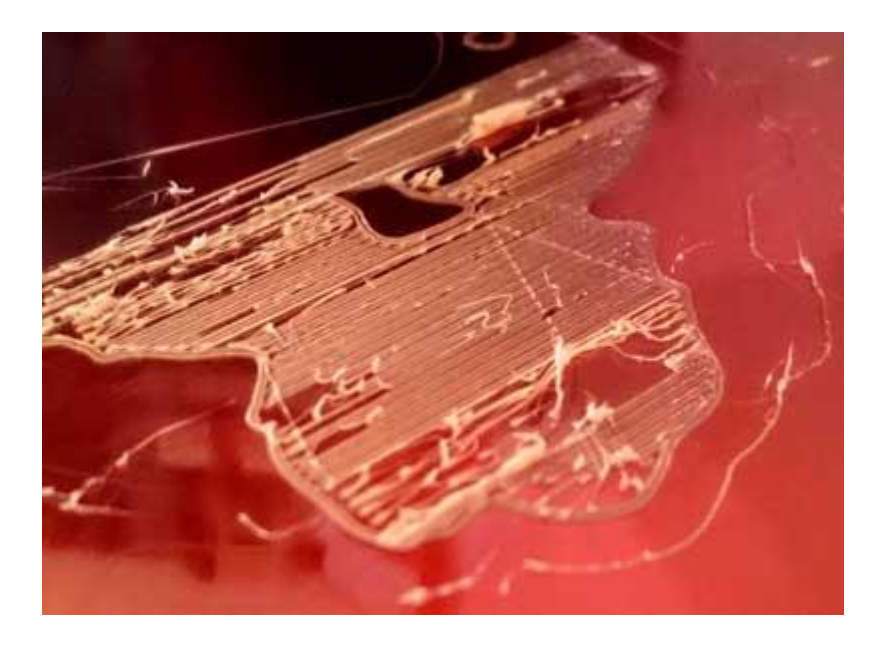

Ekstrüzyon Sorunu. Bu sorun, yeni 3D yazıcı sahipleri için çok yaygın bir sorundur, ancak şükür ki, çözülmesi de çok kolay! Ekstrüderiniz baskınızın başlangıcında

plastik çıkartmıyorsa, ya da parça parça çıkarıyorsa, olası dört sebep vardır. Aşağıda her birini inceleyeceğiz ve sorunu çözmek için hangi ayarların kullanılabileceğini açıklayacağız.

# **Baskıya Başlamadan Önce Ekstrüder Hazır Değil**

Ekstrüderlerin çoğu, yüksek sıcaklıkta boşta durduklarında, plastik sızıntılarına karşı kötü bir alışkanlığa sahiptir. Memenin(Nozzle) içindeki sıcak plastik, ucun içinden dışarı sızmaya eğilimlidir ve bu, plastiğin boşaldığı ağızlığın içinde bir boşluk yaratır. Bu boşta kalan sızdırma, ekstrüderinizin ön ısıtmasını ilk yaptığınızda ve ekstrüder yavaşça soğurken baskı sonunda da, bir baskı başlangıcında gerçekleşebilir.

Eğer ekstrüderiniz sızdırma nedeniyle bir miktar plastik kaybettiyse, bir sonraki adımda ekstrüzyon yapmaya çalıştığınızda, plastik memenin tekrar çıkmasından birkaç saniye geçmesi muhtemeldir. Eğer plastik sızdıktan sonra baskı yapmaya çalışıyorsanız, aynı gecikmeli ekstrüzyonu görebilirsiniz.

Bu sorunu çözmek için, bir baskıya başlamadan önce ekstrüderinizi hazırladığınızdan emin olun, böylece nozul plastik doludur ve ekstrüzyona hazır hale gelir. Bunu, dilimeleyici programlarda yapmanın yaygın bir yolu, skirt(etek) adı verilen bir şey eklemektir . Etek(skirt) parçanızın etrafında bir çember çizecek ve bu işlemde ekstrüderi plastikle doldurmaya başlayacaktır. Skirt aktif iken ektstrüder otomatik hazırlanmış olur.

### **Nozzle(meme) Isıtıcı Yatağa Çok Yakın**

Meme, yapı tablası yüzeyine çok yakınsa, ekstrüderden plastik çıkacak kadar yer kalmayacaktır. Nozulun üstündeki delik esasen bloke edilmez, böylece hiçbir plastik kaçamaz. Bu sorunu tanımanın kolay bir yolu, baskı ilk kat veya ikinci kat için plastiği çıkarmazsa, ancak Z-ekseni boyunca yatağın düşmeye devam etmesiyle 3. veya 4. kat etrafında normal olarak ekstrüzyona başlar.

Bu sorunu çözmek için, dilimleme programınızda G-Kod ofsetlerini kullanabilirsiniz. Bu, donanımı değiştirmek zorunda kalmadan Z ekseni konumuna çok ince ayarlamalar yapmanızı sağlar. Örneğin, Z-ekseni G-kodu ofseti için 0,05 mm'lik bir değer girerseniz, bu, nozulu 0.05mm'yi baskı yatağından uzağa doğru

hareket ettirecektir. Nozul ile plastiğin kaçma platformu için yeterli alan bulunana kadar bu değeri küçük artışlarla artırmaya devam edin.

### **Filament(Filaman) İtme Dişlisi tarafından Aşınmış**

Çoğu 3D yazıcı, filamanı ileri geri itmek için küçük bir dişli kullanır. Bu dişliler filamanı sıkıştırarak iter ve filamanın konumunu doğru şekilde kontrol etmesine izin verir. Bununla birlikte, çok fazla plastik talaş görürseniz veya filamentinizden eksik bir bölüm var gibi görünüyorsa, bu durumda tahrik dişlisinin çok fazla plastik itememesi mümkündür. Bu olduğunda, tahrik dişlisi filamanı ileri geri hareket ettirmeye çalıştığında yakalanacak bir şey kalmayacaktır. Bu sorunun nasıl düzeltileceğine dair talimatlar için lütfen **Aşınmış Filament** bölümüne bakınız.

### **Ekstüder Tıkalı**

Yukarıdaki önerilerin hiçbiri sorunu çözemiyorsa, ekstruderinizin tıkanmış olması muhtemeldir. Bu, sıcak plastik ekstrüderin içine çok uzun süre girdiğinde veya ekstrüder için termal soğutma yeterli değilse ve filament arzu edilen erime bölgesinin dışına yumuşamaya başlarsa, memenin içinde yabancı madde tutulursa bu durum meydana gelebilir. Tıkalı bir ekstrüderin sökülmesini gerekebilir, bu yüzden devam etmeden önce lütfen yazıcınızın üreticisine başvurun.

# **3D Yazıcı Filamentin Yatağa Yapışmaması Sorunu**

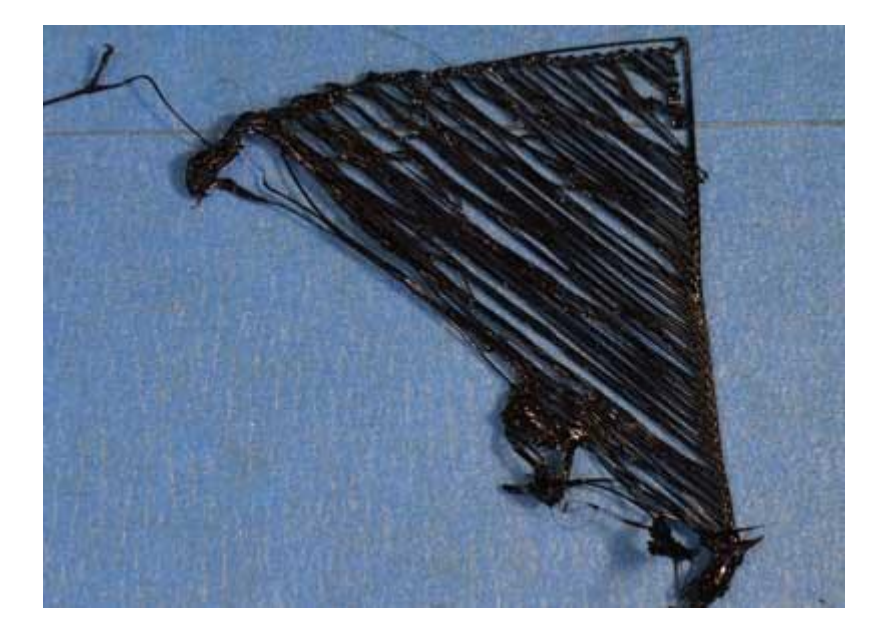

Filamentin Yatağa Yapışmaması. Baskınızın ilk tabakasının yazıcının inşa platformuna güçlü bir şekilde bağlanması çok önemlidir, böylece parçanızın geri kalanı bu temel üzerine kurulabilir. İlk katman, yapı platformuna yapışmıyorsa, daha sonra sorun yaratacaktır. Bu ilk katman yapışma problemleriyle başa çıkmanın birçok farklı yolu vardır, bu yüzden aşağıda birkaç tipik sebebi inceleyeceğiz ve her birinin nasıl ele alınacağını açıklayacağız.

# **Yapı Platformu(Yatak) Hizada Değil**

Birçok yazıcıda, yatağın konumunu kontrol eden birkaç vida veya düğme bulunan ayarlanabilir bir yatak bulunmaktadır. Yazıcınız ayarlanabilir bir yatağa sahipse ve ilk katmanı yatağa yapışması konusunda sorun yaşıyorsanız, doğrulamak istediğiniz ilk şey yazıcınızın yatağının düz ve eşit olmasıdır. Yatak düz değilse, yatağınızın bir tarafı nozüle çok yakın olabilirken, diğer taraf çok uzaktadır. Mükemmel bir ilk katman elde etmek, düz bir baskı yatağı gerektirir.

Bu durumda Bilgisayardan Repetier Host gibi veya yazıcının kendi üzerindeki lcd menüsünden ektrüderi yazıcının tüm köşelerine hareket ettirerek yatağın ayarlama vidalarından düz ve eğimsiz olmasını sağlayın.

### **Nozzle(Meme) Yataktan Çok Yukarıda**

Yatağınız düzgün bir şekilde düzleştiğinde, hala nozulun inşaat platformuna göre doğru yükseklikte başladığından emin olmanız gerekir. Amacınız ekstrüderinizi, çok uzak olmayan ve çok yakın olmayan bir şekilde, plakadan mükemmel bir mesafeye yerleştirmektir. Yapı plakasına iyi yapışması için, filamanınızın yapı plakasına hafifçe sıyrılmasını istiyorsunuz. Bu ayarları donanım değiştirerek ayarlayabilirsiniz, ancak bu değişiklikleri kullandığınız dilimleyici prıgramından yapmak çok daha kolay (ve çok daha kesin!).

Bunu yapmak için işlem ayarlarınızı açmak ve ardından G Kodu sekmesine gitmek için "İşlem Ayarlarını Düzenle" yi tıklayın. Meme konumunuzda çok ince ayarlamalar yapmak için Z Ekseni global G Kodu Ofsetini kullanabilirsiniz. Örneğin, Z-ekseni G-Kod ofseti için -0.05mm girerseniz, nozul, inşa platformunuza 0.05mm **daha yakın bir** şekilde basmaya başlayacaktır. Bu ayarda sadece küçük ayarlamalar yapmaya dikkat edin. Parçanızın her tabakası genellikle sadece 0.2mm kalınlığındadır, bu nedenle küçük bir ayar uzun bir yol kat eder!

### **İlk Katman Çok Hızlı Yazdırılıyor**

Yapım platformunun üzerindeki ilk plastik tabakayı ekledikçe, bir sonraki katmana başlamadan plastiğin yüzeye düzgün bir şekilde bağlanabildiğinden emin olmak istersiniz. İlk katmanı çok hızlı yazdırırsanız, plastik yapı platformuna bağlanacak zamana sahip olmayabilir. Bu nedenle, birinci tabakanın daha yavaş bir hızda basılması genellikle çok faydalıdır, böylece plastiğin yatağa bağlanma zamanı vardır.

Kullandığınız dilimleme programında, "İlk Katman Hızı" etiketli bir ayar göreceksiniz. Örneğin, ilk katman hızını% 50 olarak ayarlarsanız, ilk katmanın parçanızın geri kalanından% 50 daha yavaş basacağı anlamına gelir. Yazıcınızın ilk katmanda çok hızlı hareket ettiğini düşünüyorsanız, bu ayarı azaltmayı deneyin.

### **Sıcaklık veya Soğutma Ayarları**

Plastik, sıcaktan-soğudukça küçülme eğilimindedir. Kullanışlı bir örnek vermek için ABS plastik ile basılan 100 mm genişliğinde bir parça hayal edin. Ekstruder bu plastiği 230 santigrat derecede basıyorsa, ancak soğuk bir platform üzerine biriktiriliyorsa, sıcak memeden çıktıktan sonra plastiğin hızla soğuması muhtemeldir. Bazı yazıcılarda, kullanıldığında bu soğutma işlemini hızlandıran soğutma fanları da bulunur. Eğer bu ABS kısmı 30C'lik bir oda sıcaklığına kadar soğutulursa, 100mm genişliğindeki kısım **neredeyse 1,5 mm kadar küçülecektir** ! Ne yazık ki, yazıcınızdaki derleme(heatbed) platformu, genellikle oldukça sabit bir sıcaklıkta tutulduğundan, bu kadar küçülmeyecek. Bu nedenle plastik, yapı platformundan soğuduğunda ayrılma eğiliminde olacaktır. İlk katmanı yazdırırken akılda tutulması gereken önemli bir gerçektir. Katmanın başlangıçta yapıştığını fark ederseniz, ancak daha sonra baskı yatağından soğuduğunda ayrılırsa, sıcaklık ve soğutma ayarlarınızın sorunlu olması mümkündür.

ABS gibi yüksek sıcaklık malzemelerini basmaya yönelik birçok yazıcı, bu sorunların üstesinden gelmek için ısıtmalı bir yatak içerir. Yatak, tüm baskı için 110C'lik bir sıcaklığı korumak üzere ısıtılırsa, ilk tabakayı sıcak tutacak ve böylece küçülmeyecektir. Yazıcınız ısıtmalı bir yatağa sahipse, ilk tabakanın soğumasını önlemek için yatağı ısıtmayı deneyebilirsiniz. Genel bir başlangıç noktası olarak, PLA, 60-70 ° C'ye ısıtılmış bir yatağa iyi bir şekilde tutunma eğilimi gösterirken, yatak genellikle 100-120 ° C'ye ısıtıldığında ABS daha iyi çalışır.

Yazıcınızda bir soğutma fanı varsa, yazıcının ilk birkaç katmanı için soğutma fanı devre dışı bırakmayı da denemek isteyebilirsiniz, böylece ilk katmanlar çok hızlı soğumayacaktır. Örneğin, ilk katmanın fan devre dışıyken başlamasını ve 5. katmana ulaştıktan sonra fanı tam güce açmasını isteyebilirsiniz. Bu durumda, kullandığınız dilimleyicide gereken ayarları yapmalısınız. ABS plastikte soğutma fanı tamemen devre dışı bırakılmalıdır. Havadar bir ortamda çalışıyorsanız, rüzgârınızı parçanızdan uzak tutmak için yazıcınızı yalıtmaya çalışmak isteyebilirsiniz.

### **Yapı Platformu(HeatBed) Yüzeyi (Bant, Yapıştırıcılar ve Malzemeler)**

Farklı plastikler farklı materyallere daha iyi yapışır. Bu nedenle, birçok yazıcı, materyalleri için optimize edilmiş özel bir yapı platformu malzemesi içerir. Örneğin, birkaç yazıcı, yataklarının üst kısmında PLA'ya çok iyi yapışan bir BuildTak sayfası kullanır. Diğer üreticiler, ısıtıldığında ABS için çok iyi çalışma eğilimi gösteren Borosilikat cam gibi ısıl işlem görmüş bir cam yatağı tercih ederler. Doğrudan bu yüzeylere baskı yapacaksanız, baskıya başlamadan önce derleme platformunuzun toz, yağ veya yağ içermediğinden emin olmak her zaman iyi bir fikirdir. Baskı yatağınızın bir miktar su veya izopropil sürtünme alkolü ile temizlenmesi büyük bir fark yaratabilir.

Yazıcınız yapışmaya yardımcı olacak özel bir platform malzemesi içermiyorsa, hala seçenekleriniz var! Neyse ki, ortak 3D baskı malzemelerine iyi yapışan çeşitli bant türleri vardır. Bant şeritleri, yapı platformu yüzeyine uygulanabilir ve farklı bir malzeme ile yazdırmak istiyorsanız kolayca çıkarılabilir veya değiştirilebilir. Örneğin, PLA, mavi ressamın bandına iyi yapışmaya eğilimliyken, ABS, Kapton bantına (Polyimide filmi olarak da bilinir) daha iyi yapışmaya eğilimlidir. Birçok kullanıcı, yapı platformlarının üstünde geçici bir yapıştırıcı veya sprey kullanarak da büyük başarı elde etti. Saç spreyi, tutkal çubukları ve diğer yapışkan maddeler, her şey başarısız olursa çok iyi çalışma eğilimindedir. Sizin için en iyi olanı görmeyi deneyebilirsiniz!

#### **Her Şey Başarısız Olduğunda: Brims ve Rafts**

Bazen, inşa platformu yüzeyine yapışacak yeterli yüzey alanına sahip olmayan çok küçük bir parça yazdırıyorsunuz. Dilimleme programları, baskı yatağına yapışacak daha geniş bir yüzey sağlamak için bu yüzey alanını arttırmaya yardımcı olabilecek çeşitli seçenekler içerir. Bu seçeneklerden biri "brim" olarak adlandırılır. Brim, bir şapka ağzının şapka çevresini nasıl artırdığına benzer şekilde, parçanızın dış kısmına ekstra halkalar ekler. Bu seçenek,programınıda "Skirt / Brim" kısmından etkinleştirilebilir. Ayrıca kullanıcıların parçanın altında bir destek eklemesine de olanak tanır, bu da yatak yapışma için daha geniş bir yüzey(rafts) sağlamak için de kullanılabilir. İlerleyen zamanlarda Rafts, Skirts ve Brims ile ilgili ayrıntılı açıklama yazılarımız eklencektir.

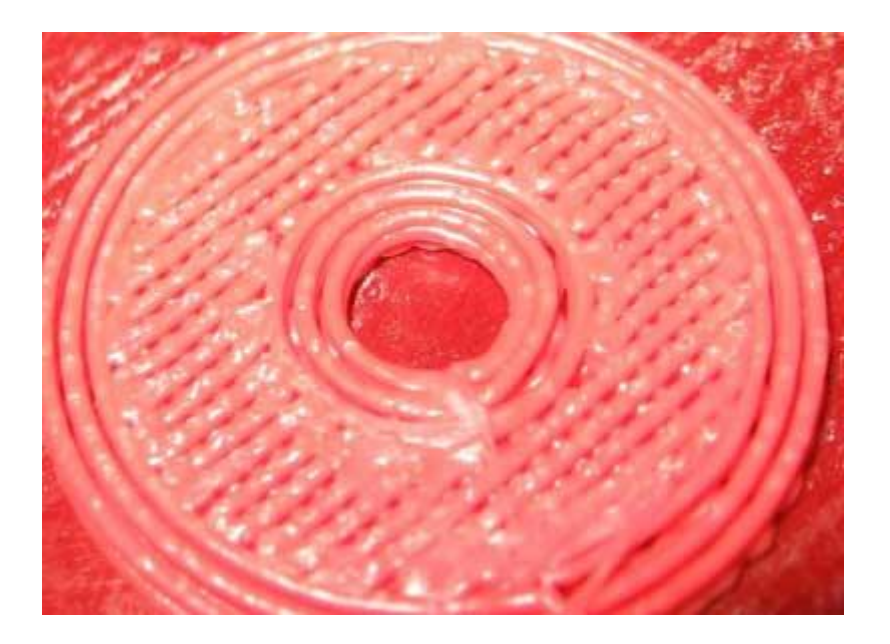

# **3D Yazıcı Yeterli Plastik Ekstrüzyonu Yok**

Plastik Ekstrüzyonu. Dilimleme programlarında 3D yazıcının ne kadar plastik ekstrüzyon yapması gerektiğini belirlemek için kullanılan ayarlar vardır. Bununla birlikte, 3 boyutlu yazıcı, nozulun ne kadar plastik bıraktığına dair herhangi bir geri bildirim sağlamayacağından, nozülden yazılımın beklediğinden daha az plastik olabilir (gerkenden az). Bu olursa, her katmanın bitişik ekstrüzyonları arasındaki boşlukları fark etmeye başlayabilirsiniz. Yazıcınızın yeterince plastik ekleyip sıkışmadığını test etmenin en güvenilir yolu, en az 3 çevre çizgisi olan 20 mm uzunluğundaki küpü basmaktır. Küpün tepesinde, 3 perimetrenin birbirine sıkı sıkıya bağlı olup olmadığını kontrol edin. 3 perimetre arasında boşluklar varsa, o zaman az ekstrüzyon. 3 perimetreyle temas halinde ve boşlukları yoksa, muhtemelen farklı bir sorunla karşılaşırsınız. Aşırı ekstrüzyon yaptığınızı belirlerseniz, bunun için aşağıda özetlediğimiz birkaç olası sebep vardır.

### **Yanlış Filament Çapı**

Doğrulamak istediğiniz ilk şey, yazılımın kullandığınız filaman çapını bilmesidir. Bu ayarı "İşlem Ayarlarını Düzenle" yi tıklayarak ve Diğer sekmesine giderek bulabilirsiniz. Bu değerin, satın aldığınız filamanla eşleştiğinden emin olun. Hatta yazılımda doğru çapa sahip olduğunuzdan emin olmak için bir kumpas kullanarak filamanınızı kendiniz ölçmek isteyebilirsiniz. Filaman çapı için en yaygın değerler 1.75 mm ve 2.85 mm'dir. Birçok plastik makarası ayrıca ambalaj üzerinde doğru çapları da içerir.

## **Ekstrüzyon Çarpanı Arttırma (Akış Hızı)**

Filaman çapınız doğruysa, ancak ekstrüzyon sorunları görmeye devam ediyorsanız, ekstrüzyon çarpanınızı ayarlamanız gerekir. Kullandığınız dilimleme programında, ekstrüde edilen plastik miktarını kolayca değiştirmenize izin veren çok kullanışlı bir ayardır (akış hızı olarak bilinir).

Yazıcınızdaki her ekstrüder benzersiz bir ekstrüzyon çarpanına sahip olabilir, bu yüzden belirli bir ekstrüder için akış hızını değiştirmeye çalışıyorsanız, bu ekstrüder için ayarları yüklemek için soldaki listeden seçtiğinizden emin olun. Örnek olarak, ekstrüzyon çarpanınız 1,0 ise ve 1,05 olarak değiştirirseniz, daha önce olduğundan% 5 daha fazla plastik ekleyeceğiniz anlamına gelir. PLA'nın 0.9 civarındaki bir ekstrüzyon çarpanı ile basması tipiktir, ABS ise 1.0'a yakın ekstrüzyon çarpanlarına sahip olma eğilimindedir. Ekstrüzyon çarpanınızı% 5 artırmayı deneyin ve daha sonra sınırlarınız arasında hala boşluk olup olmadığını görmek için test küpünü tekrar yazdırın.

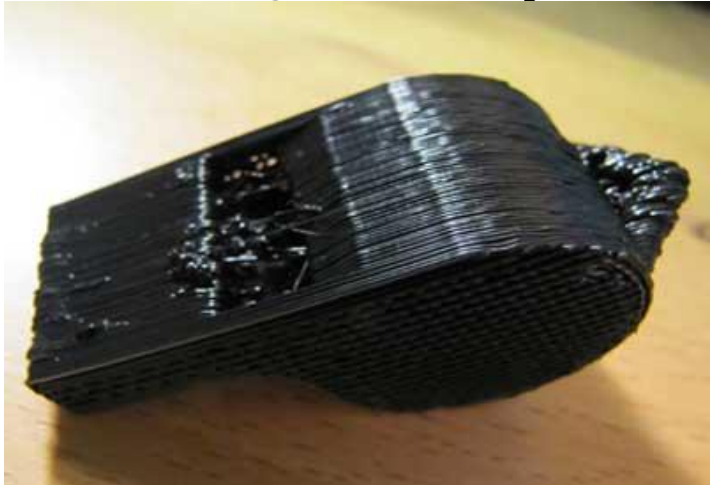

# **3D Yazıcı Aşırı Ekstrüzyon Sorunu**

3D Yazıcı Aşırı Ekstrüzyon Sorunu. Adından da anlaşılacağı gibi, 3D yazıcınız çok fazla malzeme çektiğinde aşırı ekstrüzyon meydana gelir. Beklediğiniz gibi, bu baskılarınızın kalitesini bozabilir.

Yazılım, nozulun doğru miktarda plastik eklediğinden emin olmak için yazıcınızla birlikte sürekli olarak çalışır. Bu hassas ekstrüzyon, iyi baskı kalitesinin elde edilmesinde önemli bir faktördür. Bununla birlikte, çoğu 3D yazıcının gerçekte ne kadar plastik eklendiğini izleme yolu yoktur. Ekstrüzyon ayarlarınız doğru şekilde yapılandırılmamışsa, yazıcı yazılımın beklediğinden daha fazla plastik ekleyebilir.

Bu aşırı ekstrüzyon, parçanızın dış boyutlarını bozabilecek fazla plastik ile sonuçlanacaktır. Bu sorunu çözmek için kullandığınız dilimleyici programında doğrulamanız gereken birkaç ayar vardır. Daha ayrıntılı bir açıklama için lütfen "**Yeterli Plastik Ekstrüzyonu Yok**" bölümüne bakınız.(Yazı sonunda paylaştım.) Bu talimatlar az ekstrüzyon için olsa da, aynı ayarları aşırı-ekstrüzyon için sadece zıt yönde ayarlayacaksınız. Örneğin, ekstrüzyon çarpanının artırılması alttan ekstrüzyonla yardımcı oluyorsa, ekstrüzyon çarpanını aşırı ekstrüzyon sorunları için azaltmalısınız.

# **3D Yazıcı Üst Katmanlarda Delikler ve Boşluklar**

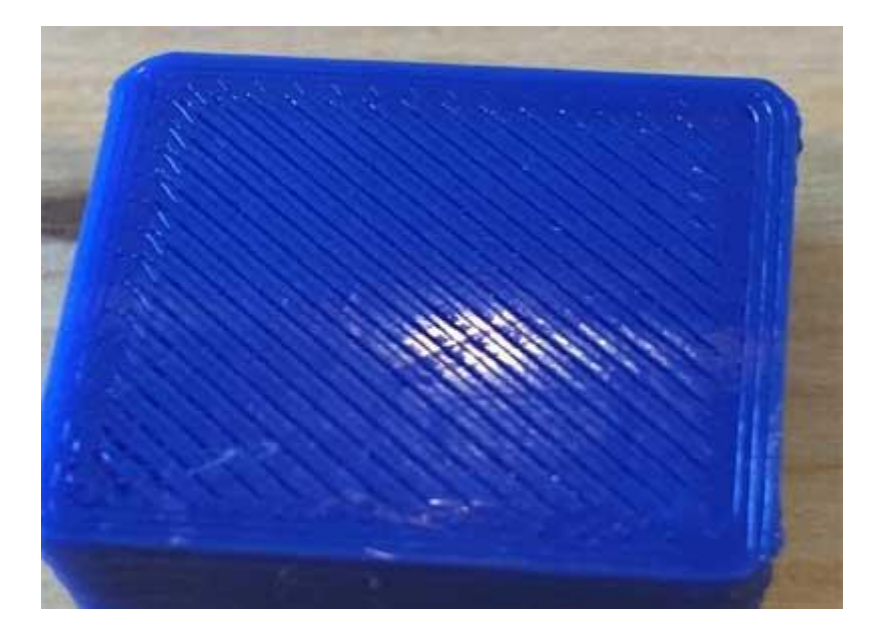

Plastiği korumak için, çoğu 3D baskılı parça, gözenekli, kısmen içi boş bir iç kısmı çevreleyen sağlam bir kabuğa sahip olacak şekilde oluşturulur. Örneğin, parçanın iç kısmı% 30 dolum yüzdesi kullanabilir, bu da iç kısmın sadece% 30'unun katı plastik olduğu, geri kalanı ise hava olduğu anlamına gelir. Parçanın içi kısmen içi boşken, dış kısmın sağlam kalmasını istiyoruz. Bunu yapmak için, yazılımın, parçanızın üstünde ve altında kaç katı katman olmasını istediğinizi belirtmenize izin verir. Örneğin, 5 üst ve alt katı katmanı olan basit bir küp yazdırıyorsanız, yazılım, baskının üst ve altında 5 tamamen katı katman yazdırır, ancak ortadaki diğer her şey kısmen içi boş bir katman olarak yazdırılır.

Dilimleyici yazılımın dolgu seçenekleri sayesinde bu teknik çok büyük miktarda plastik ve zaman tasarrufu sunarken, yine de çok güçlü parçalar yaratıyor. Bununla birlikte, hangi ayarları kullandığınıza bağlı olarak, baskınızın üst katı katmanlarının tamamen katı olmadığını fark edebilirsiniz. Bu katı katmanları oluşturan ekstrüzyonlar arasında boşluk veya delik görebilirsiniz. Bu sorunla karşılaşırsanız, düzeltmek için ayarlayabileceğiniz birkaç basit ayar aşağıda verilmiştir.

### **Üst Katmanlar Yeterli Değil**

Ayarlanacak ilk ayar, kullanılan üst katı katmanların sayısıdır. Kısmen içi boş dolgu üstüne% 100 katı bir katman yazdırmaya çalıştığınızda, katı tabakanın dolgunuzun içi boş hava ceplerine yayılmış olması gerekir. Bu olduğunda, katı tabakanın ekstrüzyonları, hava cebine sarkma veya aşağı eğme eğilimindedir. Bu nedenle, genellikle düz ve tamamen sağlam bir yüzey sağlamak için baskınızın üst kısmında birkaç katı katman yazdırmak istersiniz. İyi bir kural olarak, baskının en üstündeki katı bölümün en az 0,5 mm kalın olmasını istersiniz. Yani 0.25mm'lik bir katman yüksekliğinde kullanıyorsanız, en az 2 üst katı katmana ihtiyacınız olacaktır. 0,1 mm gibi daha düşük bir katman yüksekliğinde yazdırıyorsanız, aynı efekti elde etmek için baskınızın üst kısmındaki 5 katı katmana ihtiyacınız olabilir.

Üst yüzeyinizdeki ekstrüzyonlar arasındaki boşlukları fark ederseniz, denemeniz gereken ilk şey üst katı katmanların sayısını arttırmaktır. Örneğin, yalnızca 3 üst katı katman kullanarak sorunu fark ederseniz, sorunun daha iyi olup olmadığını görmek için 5 üst katı katmanla yazdırmayı deneyin. Parça boyutunuz içinde ek katı katmanların oluşacağını ve parçanızın dış kısmına boyut eklemeyeceğinizi unutmayın. "Katman Ayarlarını Düzenle" yi tıklayıp Katman sekmesini seçerek katı katman ayarlarını yapabilirsiniz.

# **İç Dolgu Yüzdesi Çok Düşük**

Parçanızın iç kısmındaki dolgu, üzerindeki katmanlar için temel görevi görecektir. Parçanızın üst kısmındaki katı katmanların bu temelin üstüne basması gerekecektir. Dolum yüzdesiniz çok düşükse, dolumunuzda büyük hava boşlukları olacaktır. Örneğin, yalnızca% 10'luk bir dolgu yüzdesi kullanıyorsanız, parçanızın iç kısmının kalan% 90'ı içi boş olacaktır ve bu, katı katmanların üzerine yazdırmak için ihtiyaç duyacağı çok büyük hava boşlukları yaratacaktır. Üstteki katı katmanların sayısını artırmayı denediyseniz ve hala baskılarınızın üst kısmındaki boşlukları görüyorsanız, boşlukların azalıp kapanmadığını görmek için dolgu oranınızı artırmayı deneyebilirsiniz. Örneğin, dolgu oranınız daha önce% 30 ise,% 50 doluluk yüzdesi kullanmayı deneyin. Bu, baskının üst kısmındaki katı katmanlar için çok daha iyi bir temel sağlar.

#### **Yeterli Plastik Ekstrüzyonu Yok**

Dolum yüzdesini ve üst katı katmanların sayısını artırmayı denediyseniz, yine de baskının üst kısımlarındaki boşlukları görüyorsanız, büyük olasılıkla ekstrüzyon sorunu yaşanıyor demektir. Bu, nozulunuzun yazılımın beklediği kadar plastik kalıplamadığı anlamına gelir. Bu sorunun tam açıklaması ve nasıl düzeltileceği hakkında lütfen Lütfen "**Yeterli Plastik Ekstrüzyonu Yok**" bölümünü okuyun.

# **3D Yazıcı Baskı Kılçıklanması Sorunu**

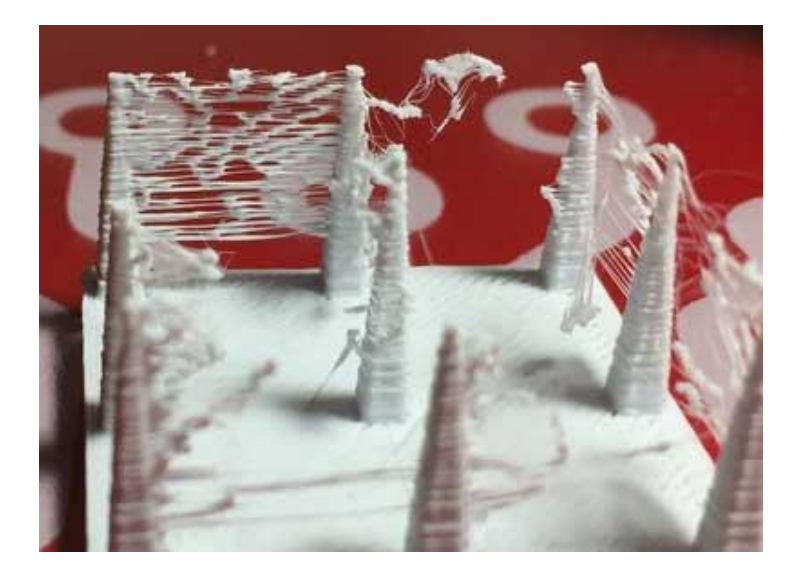

3D Yazıcı Baskı Kılçıklanması. 3D yazdırılan modelde, küçük plastik uzantılar/diziler bırakılırsa (aksi halde sızdırma, bıyık veya "tüylü" baskılar olarak bilinir) bu görüntü ortaya çıkar. Bu tipik olarak, ekstrüder yeni bir yere taşınırken nozuldan dışarı sızan plastikten kaynaklanır. Neyse ki, yazılım içinde bu konuda yardımcı olabilecek çeşitli ayarlar var. Geri çekme olarak bilinen bir şeydir. Geri çekme etkinleştirilmişse, ekstrüder, modelinizin bir bölümünü yazdırırken, filaman, sızıntıya karşı bir karşı önlem olarak hareket etmek üzere memeye geriye doğru çekilecektir. Tekrar basmaya başlama zamanı geldiğinde, filament memeye geri itilecektir, böylece plastik bir kez daha uçtan ekstrüzyona başlamaktadır.

Geri çekmenin etkinleştirildiğinden emin olmak için kullandığınız yazılımın ilgili ayarlarını kontrol edin. Ekstrüderlerinizin her biri için geri çekme seçeneğinin etkinleştirildiğinden emin olun. Aşağıdaki bölümlerde, önemli retraksiyon ayarlarını ve ekstrüder sıcaklık ayarları gibi tel çekimi ile mücadele etmek için kullanılabilecek diğer ayarları tartışacağız.

### **Geri Çekme Mesafesi**

En önemli retraksiyon ayarı geri çekilme mesafesidir. Bu, nozuldan ne kadar plastik çekildiğini belirler. Genel olarak, nozülden geri çekilen daha fazla plastik, hareket ettirilirken nozülün sızması olasılığı daha düşüktür. Çoğu doğrudan tahrik ekstrüderleri sadece 0.5-2.0 mm'lik bir geri çekme mesafesine ihtiyaç duyarken, bazı Bowden ekstrüderleri, ekstrüder tahrik dişlisi ve ısıtılmış ağızlık arasındaki daha uzun mesafe nedeniyle 15 mm'ye kadar bir geri çekme mesafesine ihtiyaç duyabilir. Baskılarınızla çekmeye karşılaşırsanız, geri çekme mesafesini 1 mm arttırmayı deneyin ve performansın iyileşip iyileşmediğini görmek için tekrar test edin.

#### **Geri Çekme Hızı**

Kontrol etmeniz gereken bir sonraki geri çekme ayarı, geri çekme hızıdır. Bu, filamentin nozülden ne kadar hızlı geri çekildiğini belirler. Çok yavaş geri çekerseniz, plastik yavaşça nozülden aşağı doğru akar ve ekstruder yeni hedefine hareket ettirilmeden önce sızıntı yapabilir. Çok hızlı geri çekerseniz, filament memenin içindeki sıcak plastikten ayrılabilir veya tahrik dişlisinin hızlı hareketi, filamanınızın parçalarını bile parçalayabilir. Geri çekmenin en iyi sonucu verdiği 1200-6000 mm / dak (20-100 mm / s) arasında bir yerde genellikle tatlı bir nokta vardır. Ancak ideal

değer kullandığınız malzemeye bağlı olarak değişebilir, bu yüzden farklı olup olmadığını denemek isteyebilirsiniz. Hızlar, gördüğünüz telin miktarını azaltır.

#### **Sıcaklık Çok Yüksek**

Geri çekilme ayarlarınızı kontrol ettikten sonra, aşırı kılçıklanma için bir sonraki en yaygın neden ekstrüder sıcaklığıdır. Sıcaklık çok yüksekse, nozul içindeki plastik daha az viskoz hale gelir ve nozülden çok daha kolay sızar. Bununla birlikte, sıcaklık çok düşük olduğunda, plastik hala biraz katı olacaktır ve nozuldan ekstrüde etmekte zorluk çekecektir. Doğru geri çekilme ayarlarına sahip olduğunuzu düşünüyorsanız, ancak yine de bu sorunlarla karşılaşıyorsanız, ekstrüder sıcaklığınızı 5-10 derece azaltmayı deneyin. Bu, son baskı kalitesi üzerinde önemli bir etkiye sahip olabilir.

#### **Boşta Uzun Haraketler**

Yukarıda tartıştığımız gibi, ekstrüder iki farklı konum arasında hareket ettiğinde kılçıklanma meydana gelir ve bu hareket sırasında plastik, memeden dışarı sızmaya başlar. Bu hareketin uzunluğu, ne kadar sızmanın gerçekleştiği üzerinde büyük bir etkiye sahip olabilir. Kısa hareketler, plastiğin nozuldan dışarı sızması için yeterli zamana sahip olmayacak kadar hızlı olabilir. Ancak, uzun hareketlerin dizeleri oluşturma olasılığı daha yüksektir. Genellikle dilimleme yazılımlarında otomatik olarak boşta hareket en aza indirilmiştir. Fakat bazı yazılımlarda otomatikten hariç daha fazla gelişmiş özelliklerle bunu en aza indirebiliyorsunuz.

#### **Hareket Hızı**

Son olarak, makinenizin hareket hızını arttırmanın, ekstrüderin parçalar arasında hareket ederken sızabileceği süreyi azaltabileceğini de görebilirsiniz. İşlem ayarlarınızın Hızları sekmesine tıklayarak makinenizin hangi hızda hareket ettiğini doğrulayabilirsiniz. X / Y Ekseni Hareket Hızı, yan yana hareket hızını temsil eder ve sık sık ekstrüderinizin açık hava üzerinde hareket ettiği zaman miktarı ile doğrudan ilişkilidir. Makineniz daha yüksek hızlarda hareket etmeyi başarabilirse, bu ayarların artırılmasının parçaların arasındaki çekimi de azaltabileceğini görebilirsiniz.

# **3D Yazıcı Aşırı Isınma Sorunu (Aşırı Erime)**

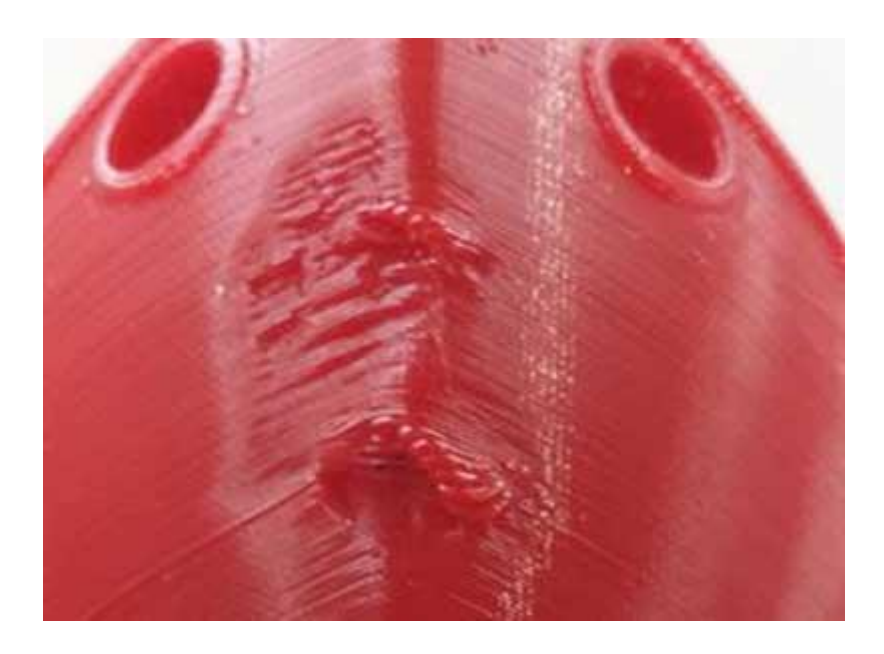

3D Yazıcı Aşırı Isınma Sorunu. Ekstrüderinizden çıkan plastik, 190 ila 240 santigrat derece arasında olabilir. Plastik hala sıcakken, bükülebilir ve kolayca farklı şekillere dönüştürülebilir. Ancak, soğudukça, hızla katılaşır ve şeklini korur. Sıcaklık ve soğutma arasında doğru dengeye ulaşmanız gerekir, böylece plastiğiniz nozuldan serbestçe akabilir, ancak 3D baskılı parçanızın tam boyutlarını korumak için hızlı bir şekilde katılaşabilir. Bu denge sağlanamadığı takdirde, size parçanın dış olarak kesin ve istediğiniz gibi tanımlı olmayan bazı baskı kalitesi sorunları fark etmeye başlayabilir. Yukarıdaki görüntüde görebileceğiniz gibi, parçanın uç kısmında ekstrüde edilen filaman, şeklini korumak için yeterince hızlı soğumadı. Aşağıdaki bölüm, aşırı ısınma ve bunların nasıl önlenebileceğine ilişkin yaygın görülen bazı nedenleri inceleyecektir.

#### **Yetersiz Soğutma**

Aşırı ısınmanın en yaygın nedeni, plastiğin yeterince hızlı soğutulmamasıdır. Bu olduğunda, sıcak plastik yavaşça soğudukça şekilleri değiştirmekte özgürdür. Birçok plastik için, basıldıktan sonra şekil değiştirmelerini önlemek için katmanları hızlıca soğutmak daha iyidir. Yazıcınız bir soğutma fanı içeriyorsa, plastiği daha hızlı soğutmak için fanın gücünü artırmayı deneyin. Bu ek soğutma, plastiğin şeklini korumasına yardımcı olacaktır. Yazıcınız entegre bir soğutma fanı içermiyorsa, bir fan takmayı veya katmanları daha hızlı soğutmak için küçük bir el tipi fan kullanmayı deneyebilirsiniz.

#### **Çok Yüksek Sıcaklıkya Yazdırma**

Zaten bir soğutma fanı kullanıyorsanız ve hala bu sorunu görüyorsanız, daha düşük bir sıcaklıkta yazdırmayı deneyebilirsiniz. Plastik daha düşük bir sıcaklıkta ekstrüde edilirse, daha hızlı katılaşabilir ve şeklini koruyabilir. Yardımcı olup olmadığını görmek için baskı sıcaklığını 5-10 derece düşürmeyi deneyin. Sıcaklığı çok fazla düşürmemek için dikkatli olun, aksi taktirde plastik, memenizdeki küçük açıklıktan dışarıya çekilecek kadar sıcak olmayabilir.

### **Çok Hızlı Yazdırma**

Her katmanı çok hızlı bir şekilde yazdırıyorsanız, bir sonraki sıcak katman, katmanının üzerine yerleştirilmeye başlamadan önce önceki katmanın düzgün şekilde soğuması için yeterli süreye izin vermeyebilirsiniz. Bu, özellikle her bir katmanın yazdırmak için birkaç saniye gerektirdiği çok küçük parçalar için önemlidir. Bir soğutma fanı ile bile, katmanın katılaşması için yeterli zaman sağladığınızdan emin olmak için bu küçük katmanlar için baskı hızını azaltmanız gerekebilir.

Dilimleme yazılımlarında tam olarak bunu yapmak için bir seçenek içerir. "Hız Geçersiz Kılma" gibi bir bölüm göreceksiniz. Bu bölüm, soğuma ve soğumaya yetecek kadar zamana sahip olduklarından emin olmak için küçük katmanların baskı hızını otomatik olarak yavaşlatmak için kullanılır. Bir sonraki katmanı yazdırmadan önce. Örneğin, yazılımın baskı hızını 15 saniyeden az süren katmanların baskı hızını ayarlamasına izin verirseniz, program bu küçük katmanlar için yazdırma hızını otomatik olarak yavaşlatacaktır. Bu aşırı ısınma sorunları ile mücadele için hayati bir özellik.

### **Herşey Başarısız Olduğunda Aynı Anda Birden Çok Parça Yazdırın**

Yukarıdaki 3 maddeyi daha önce denediyseniz ve hala yeterli soğutma sorununu yaşıyorsanız, deneyebileceğiniz bir şey daha var. Yazdırmaya çalıştığınız parçanın bir kopyasını oluşturun veya aynı anda basılabilen ikinci bir nesneyi içe aktarın. İki nesneyi aynı anda basarak, her bir parça için daha fazla soğutma süresi sağlayabilirsiniz. Sıcak nozülün, ikinci parçanın basılması için ilk platformun

soğuması için kısa bir rahatlama sağlayan farklı bir yere inşa platformuna gitmesi gerekecektir. Bu, aşırı ısınma sorunlarını gidermek için basit ama çok etkili bir stratejidir.

# **3D Yazıcı Katman Kayması Sorunu**

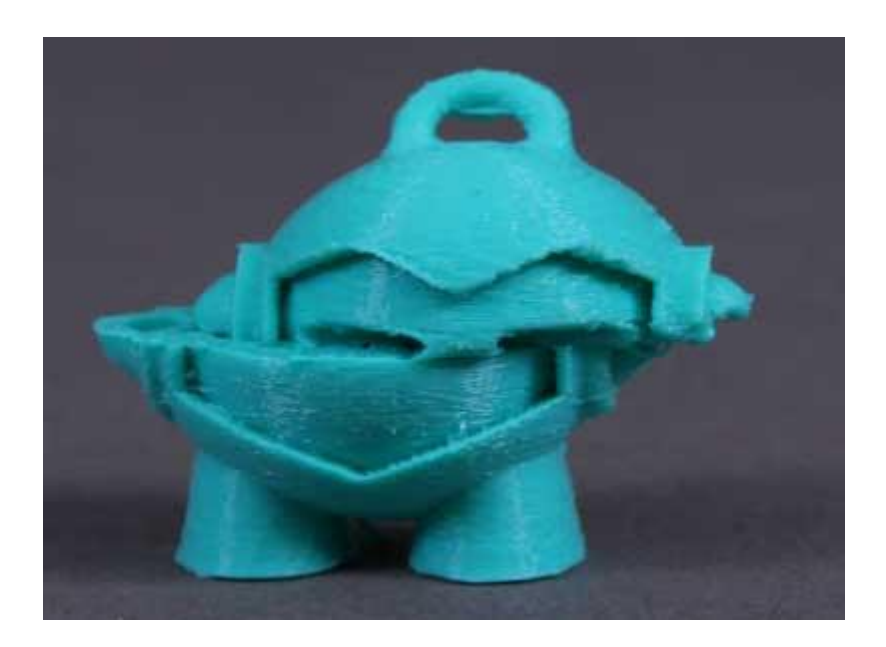

3D Yazıcı Katman Kayması. Çoğu 3B yazıcı, bir açık döngü kontrol sistemi kullanır; bu, ekstrüzyon kafasının gerçek konumu hakkında geri bildirim almadıklarını söylemenin süslü bir yoludur. Yazıcı, takım kafasını belirli bir yere taşımayı dener ve oraya ulaşmasını umuyor. Çoğu durumda, bu iyi çalışır çünkü yazıcıyı süren adım motorları oldukça güçlüdür ve takım kafasının hareket etmesini önlemek için önemli bir yük yoktur. Bununla birlikte, bir şeyler ters giderse, yazıcının bunu algılaması mümkün değildir.

Örneğin, yazdırırken yazıcınıza çarptıysanız, ekstrüzyon kafasının yeni bir konuma geçmesine neden olabilirsiniz. Makinenin bunu algılamak için bir geri dönüşü yoktur, bu yüzden hiçbir şey olmamış gibi yazdırmaya devam eder. Baskınızdaki yanlış hizalanmış katmanları fark ederseniz, genellikle aşağıdaki nedenlerden birinden kaynaklanır. Ne yazık ki, bu hatalar oluştuğunda, yazıcının problemi tespit edip düzeltebilmesinin bir yolu yoktur, bu nedenle aşağıdaki sorunların nasıl çözüleceğini açıklayacağız.

#### **Ekstrüzyon Kafası Çok Hızlı Hareket Ediyor**

Çok yüksek hızda baskı yapıyorsanız, 3D yazıcınız için motorlar çalışmaya devam edebilir. Yazıcıyı motorların tutabileceğinden daha hızlı hareket ettirmeye çalışırsanız, normalde motorun istenen pozisyona ulaşması başarısız olduğu için bir tıklama(vınlama) sesi duyarsınız. Bu olursa, baskının kalan kısmı, önceden basılmış olan her şeyle yanlış hizalanacaktır. Yazıcınızın çok hızlı hareket ettiğini düşünüyorsanız, yardımcı olup olmadığını görmek için yazdırma hızını% 50 azaltmaya çalışın.

Varsayılan baskı hızı, ekstrüderin plastik olarak aktif olarak ekstrüzyon yaptığı herhangi bir hareketin hızını kontrol eder. X / Y ekseni hareket hızı, hiçbir plastiğin ekstrüzyon yapılmadığı hızlı hareketlerin hızını kontrol eder. Bu hızlardan herhangi biri çok yüksekse, kaymanın meydana gelmesine neden olabilir. Daha gelişmiş ayarları rahat bir şekilde yapıyorsanız, daha yavaş bir hızlanma ve yavaşlama sağlamak için yazıcınızın ürün yazılımındaki hızlandırma ayarlarını azaltmayı düşünebilirsiniz.

#### **Mekanik veya Elektriksel Konular**

Yazdırma hızınızı azalttıktan sonra bile katman yanlış hizalaması devam ederse, muhtemelen yazıcıdaki mekanik veya elektrik sorunlarından kaynaklanır. Örneğin, çoğu 3D yazıcı, motorların takım kafasının konumunu kontrol etmesini sağlayan kayışlar kullanır. Kayışlar tipik olarak bir kauçuk malzemeden yapılır ve ilave mukavemet sağlamak için bir miktar fiber takviye edilir. Zamanla, bu kayışlar uzayabilir, bu da alet kafasını konumlandırmak için kullanılan kayış gerginliğini etkileyebilir. Gerilim çok gevşek hale gelirse, kayış tahrik kasnağının üstüne kayabilir, bu da kasnağın döndüğü anlamına gelir, fakat kayış hareket etmemektedir. Kemer orijinal olarak çok sıkı takılmışsa, bu da sorunlara neden olabilir.

Aşırı gergin bir kayış, motorların dönmesini engelleyecek yataklarda aşırı sürtünme yaratabilir. İdeal montaj, kaymayı önlemek için biraz sıkı olan, ancak sistemin dönemediği yere çok sıkı olmayan bir kayış gerektirir. Yanlışlıkla hizalanmış katmanlarla ilgili sorunlara dikkat etmeye başlarsanız, kayışlarınızın hepsinin uygun gerginliğe sahip olduğunu doğrulamamalısınız ve hiçbiri çok gevşek veya fazla sıkışık görünmüyor. Bir sorun olabileceğini düşünüyorsanız, kayış gerginliğinin nasıl ayarlanacağı ile ilgili talimatlar için lütfen yazıcı üreticisine danışın.

Birçok 3D yazıcıda ayrıca bir küçük motorlu şaftla (diğer bir grup vida olarak da bilinir) kullanılan bir motor, motor miline bağlı kasnaklar tarafından tahrik edilen bir dizi kayış bulunur. Bu ayar vidaları kasnağı motorun miline sabitler, böylece iki parça birlikte dönerler. Bununla birlikte, ayar vidası gevşerse, kasnak artık motor miliyle birlikte dönmeyecektir. Bu, motorun dönebileceği, ancak kasnağın ve kayışların hareket etmediği anlamına gelir. Bu olduğunda, takım kafası istenilen konuma ulaşmaz, bu da baskıdaki tüm gelecek katmanların hizalanmasını etkileyebilir. Bu yüzden, eğer tabakanın yanlış hizalanması tekrarlanan bir sorunsa, tüm motor bağlantı elemanlarının düzgün şekilde sıkıldığını doğrulamalısınız.

Motorların konumlarını kaybetmelerine neden olabilecek diğer yaygın elektrik sorunları da vardır. Örneğin, motorlara giden yeterli elektrik akımı yoksa, döndürmek için yeterli güce sahip olmayacaktır. Motor sürücü elektroniğinin aşırı ısınması da mümkündür, bu da motorların elektroniği soğuyana kadar geçici olarak dönmeyi durdurmasına neden olur. Bu kapsamlı bir liste olmasa da, katman değişiminin kalıcı bir sorun olup olmadığını kontrol etmek isteyebileceğiniz ortak elektriksel ve mekanik sebepler için birkaç fikir sağlar.

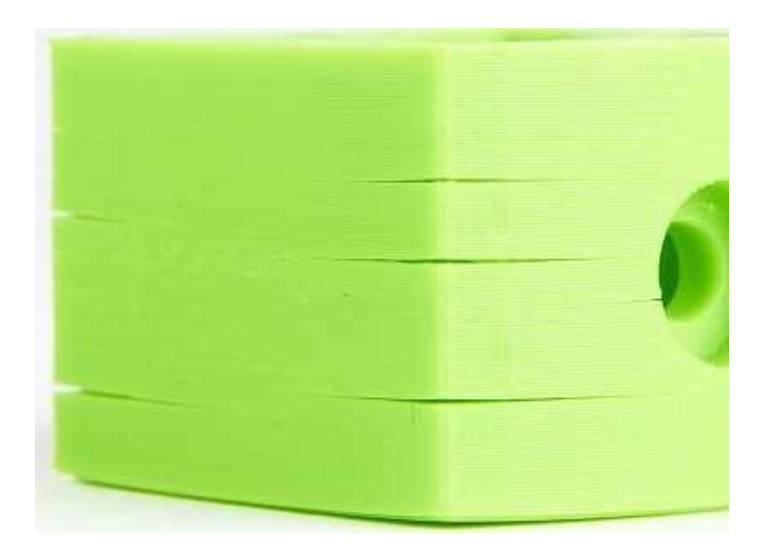

# **3D Yazıcı Katman Ayrılması ve Bölünme**

3D Yazıcı Katman Ayrılması ve Bölünme. 3D baskı, nesneyi bir defada bir katman oluşturarak çalışır. Her ardışık katman, bir önceki tabakanın üstüne basılır ve sonunda bu, istenen 3D şeklini oluşturur. Bununla birlikte, son bölümün güçlü ve güvenilir olması için, her bir katmanın altındaki katmana yeterince bağlandığından emin olmalısınız. Katmanlar yeterince iyi bağlanmazsa, son kısım çatlayabilir veya ayrılabilir. Aşağıda bunun için çeşitli tipik nedenleri inceleyeceğiz ve her birinin çözümüne yönelik öneriler sunacağız.

### **Katman Yüksekliği Çok Büyük**

Çoğu 3D baskı nozulunun çapı 0,3-0,5 mm arasındadır. Plastik, son derece detaylı parçalar üretebilen çok ince bir ekstrüzyon oluşturmak için bu küçük açıklıktan sıkılır. Bununla birlikte, bu küçük memeler de tabaka yüksekliklerinin ne için kullanılabileceği konusunda bazı sınırlamalar yaratmaktadır. Bir plastik tabakayı diğerinin üzerine bastığınızda, yeni katmanın, alttaki iki katmanın birbirine yapıştırılacağından emin olmak istersiniz. Genel bir kural olarak, seçtiğiniz katman yüksekliğinin meme çapınızdan% 20 daha küçük olduğundan emin olmak istersiniz.

Örneğin, 0,4 mm'lik bir nozülünüz varsa, 0.32mm'lik bir katman yüksekliğinden çok fazla geçemezsiniz veya her bir plastik katman, altındaki katmanın üzerine düzgün bir şekilde bağlanamaz. Böylece, baskılarınızın birbirinden ayrıldığını ve katmanların birbirine yapışmayacağını fark ederseniz, kontrol etmeniz gereken ilk şey, meme boyutunuzla kıyasla katman yüksekliğinizdir. Katmanların daha iyi bir şekilde bağlanmasına yardımcı olup olmadığını görmek için katman yüksekliğini azaltmayı deneyin.

### **Baskı Sıcaklığı Çok Düşük**

Sıcak plastik daima soğuk plastikten çok daha iyi bağlanır. Katmanlarınızın birbirine yapışmayacağını fark ederseniz ve katman yüksekliğinizin çok büyük olmadığından eminseniz, filamanınızın güçlü bir bağ oluşturmak için daha yüksek bir sıcaklıkta basılması gerekir. Örneğin, 190°C'de ABS plastiğini basmaya çalışmış olsaydınız, parçanızın katmanlarının kolayca parçalanacağını görürsünüz. Bunun nedeni, normal olarak, yazdırmanızın katmanları arasında güçlü bir bağ oluşturmak için 220-235C civarında yazdırılması gerekir. Bu nedenle sorun olabileceğini düşünüyorsanız, satın aldığınız filaman için doğru sıcaklığı kullandığınızı doğrulayın. Yapışmanın iyileşip iyileşmediğini görmek için sıcaklığı 10 derece artırmayı deneyin.

# **3D Yazıcı Aşınmış Filament Sorunu**

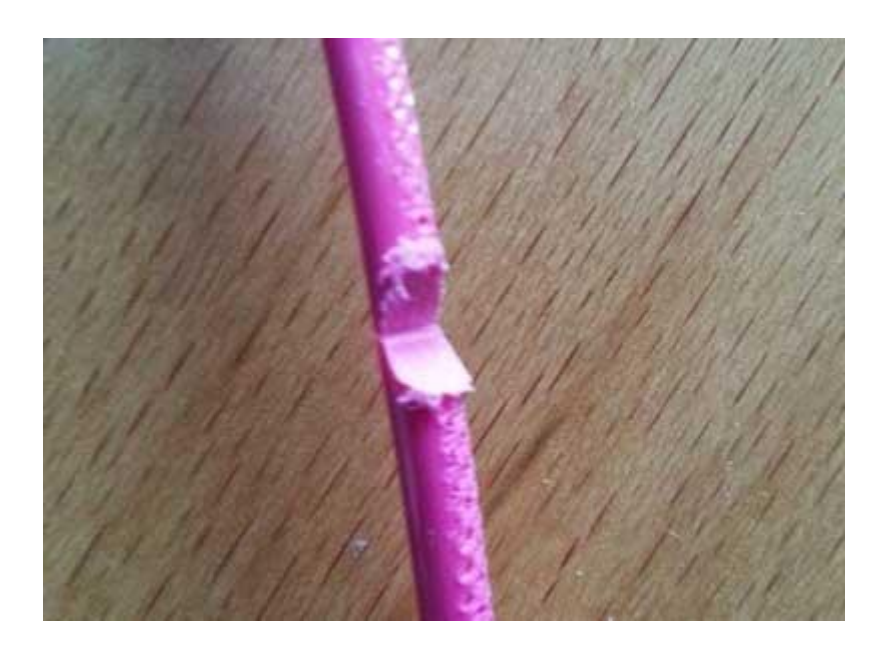

Çoğu 3D yazıcılar baskı ucuna doğru filamneti bir sandviç gibi sıkıştırarak iter. Tahrik dişlisi, dişlinin hangi yöne döndüğüne bağlı olarak filamentin ileri veya geri itilmesini sağlayan keskin dişlere sahiptir. Eğer filaman hareket edemiyorsa, ancak tahrik dişlisi dönmeye devam ederse, filamentten yeterince plastik parçalayabilir, böylece dişli, dişlerinin tutması için hiçbir şey kalmaz. Dişli "sıyrıldığı" için bu duruma işaret eder, çünkü ekstrüderin doğru çalışması için çok fazla plastik çıkarılmıştır. Yazıcınızda bu oluyorsa, tipik olarak, plastikten çıkan çok sayıda küçük plastik talaş görürsünüz. Ekstruder motorunun döndüğünü de fark edebilirsiniz, ancak filaman ekstruder gövdesine çekilmemektedir. Bu sorunu aşağıda çözmenin en kolay yolunu açıklayacağız.

#### **Agresif Geri çekme Ayarları**

Kontrol etmek istediğiniz ilk şeylerden biri ekstruderinizin geri çekilme ayarlarıdır. Geri çekme hızı çok hızlıysa veya çok fazla filamanı geri çekmeye çalışıyorsanız, ekstrüderinize aşırı baskı uygulayabilir ve filaman devam etmek için mücadele eder. Kolay bir test olarak, geri çekilme hızınızı, sorunun ortadan kalkıp kalkmadığını görmek için% 50 azaltmayı deneyebilirsiniz. Eğer öyleyse, geri çekme ayarlarınızın sorunun bir parçası olabileceğini biliyorsunuzdur.

## **Ekstruder Sıcaklığını Arttırın**

Eğer filamanlı taşlama işlemine devam ederseniz, plastik akışın daha kolay akması için ekstrüder sıcaklığını 5-10 derece artırmaya çalışın. Plastik her zaman daha yüksek bir sıcaklıkta daha kolay akacaktır, bu yüzden ayarlanması çok yararlı bir ayar olabilir.

# **Çok Hızlı Yazdırma**

Filament sıyırma işlemi devam ederse, sıcaklığı yükselttikten sonra bile, yapmanız gereken bir sonraki şey baskı hızını azaltmaktır. Bunu yaparak, ekstrüder motorun hızlı bir şekilde dönmesine gerek kalmaz, çünkü filaman daha uzun bir süre boyunca ekstrüde edilir. Ekstruder motorunun daha yavaş dönüşü, taşlama sorunlarından kaçınmanıza yardımcı olabilir. Ekstrüderin plastik olarak aktif olarak ekstrüzyon yaptığı herhangi bir hareketin hızını kontrol eden "Varsayılan Baskı Hızı" nı ayarlayın. Örneğin, daha önce 3600 mm / dak (60 mm / s) hızında baskı yapıyorsanız, filament öğütme işleminin bitip gitmediğini görmek için bu değeri% 50 azaltmayı deneyin.

### **Nozzle(Meme) Tıkanıklığını Kontrol Edin**

Hala sıcaklığı yükselttikten ve baskı hızını azalttıktan sonra filamanlı taşlama ile karşılaşıyorsanız, muhtemelen nozulun kısmen tıkanmış olması muhtemeldir. Bu sorunun nasıl giderileceği hakkında talimatlar için "**Tıkanmış Ekstruder"** bölümünü okuyun.

# **3D Yazıcı Tıkanmış Extruder Sorunu**

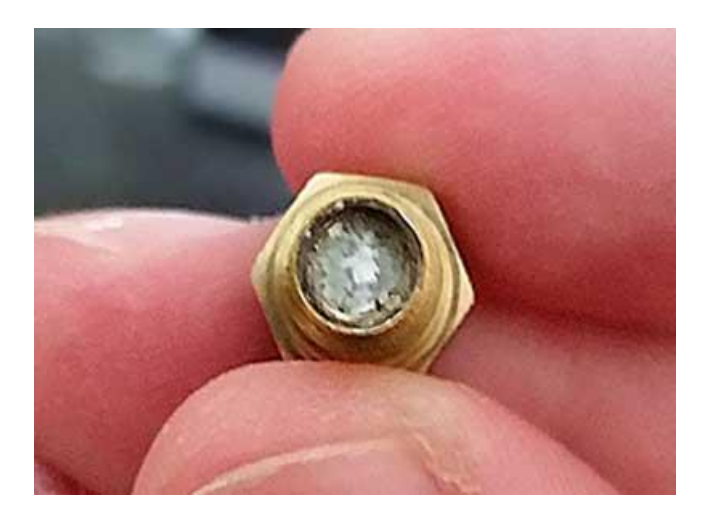

[3D Yazıcı Tıkanmış Extruder Sorunu](https://elektromanyetix.com/tag/3d-yazici-tikanmis-extruder-sorunu/). [3D yazıcın](https://elektromanyetix.com/tag/3d-yazici/)ız, ömrü boyunca birçok kilogram plastik eritmeli ve çıkarmalıdır. İşleri daha karmaşık hale getirmek için, bu plastiklerin tümü ekstrüderden yalnızca tek bir kum tanesi kadar büyük olan küçük bir delikten çıkmalıdır. Kaçınılmaz olarak, bu süreçte bir şeyin ters gittiği bir zaman gelebilir ve ekstrüder artık plastiği nozülden geçiremez. Bu sıkışmalar veya tıkanıklıklar, genellikle, plastiğin serbestçe ekstrüde edilmesini engelleyen nozül içindeki bir şeyden kaynaklanır. Bu, ilk kez gerçekleştiğinde göz korkutucu olsa da, sıkışmış bir nozulu düzeltmek için kullanılabilecek birkaç kolay sorun giderme adımından geçeceğiz.

## **Filamenti Extruder İçine Manuel Olarak İtin**

Denemek isteyebileceğiniz ilk şeylerden biri, filamanı ekstrüdere manuel olarak itmektir. Dilimleyici programınızın Makine Kontrol Panelini açın ve ekstrüderinizi plastikleriniz için uygun sıcaklığa getirin. Sonra, örneğin 10 mm gibi az miktarda plastik ekstrüderlemek için Jog Controls (Jog Kontrolleri) sekmesini kullanın. Ekstruder motoru dönerken, filamanı ekstrüdere itmek için ellerinizi hafifçe kullanın. Birçok durumda, bu ek güç filamentin problem bölgesini ilerletmesi için yeterli olacaktır.

# **Filamenti Çıkarıp Tekrar Takmak**

Eğer filament hala hareket etmiyorsa, yapmanız gereken bir sonraki şey filamanın boşaltılmasıdır. Ekstrüderin uygun sıcaklığa kadar ısıtıldığını doğrulayın ve ardından filamenti ekstruderden çıkarmak için dilimleyici programınızın makine kontrol panelini kullanın. Daha önce olduğu gibi, filaman hareket etmiyorsa, biraz ek güç uygulamanız gerekebilir. Filaman çıkarıldıktan sonra, filamanın erimiş veya hasarlı kısmını kesmek için bir çift makas kullanın. Ardından filamenti tekrar takın ve yeni, hasarsız filament kesiti ile ekstrüzyon yapabileceğinizi görün.

# **Nozzle(Memeyi) Temizleme**

Yeni plastik bölümünü nozuldan çıkaramazsanız, ilerlemeden önce nozulu temizlemeniz gerekecektir. Birçok kullanıcı ekstrüderi 100°C'ye ısıtarak filamenti manuel olarak çekiyor (içerideki tüm döküntülerle birlikte umarım). Diğerleri, malzemeyi nozül ucundan geriye doğru itmek için bir alet kullanmayı tercih ederler. Bu çok ince uçlu bir metal tel vb. gibi olabilir. Diğer birçok yöntem vardır ve her

ekstrüder farklıdır, bu nedenle lütfen kesin talimatlar için yazıcınızın üreticisine danışın.

# **3D Yazıcı Yazdırmanın Ortasında Ekstrüzyon Duruyor**

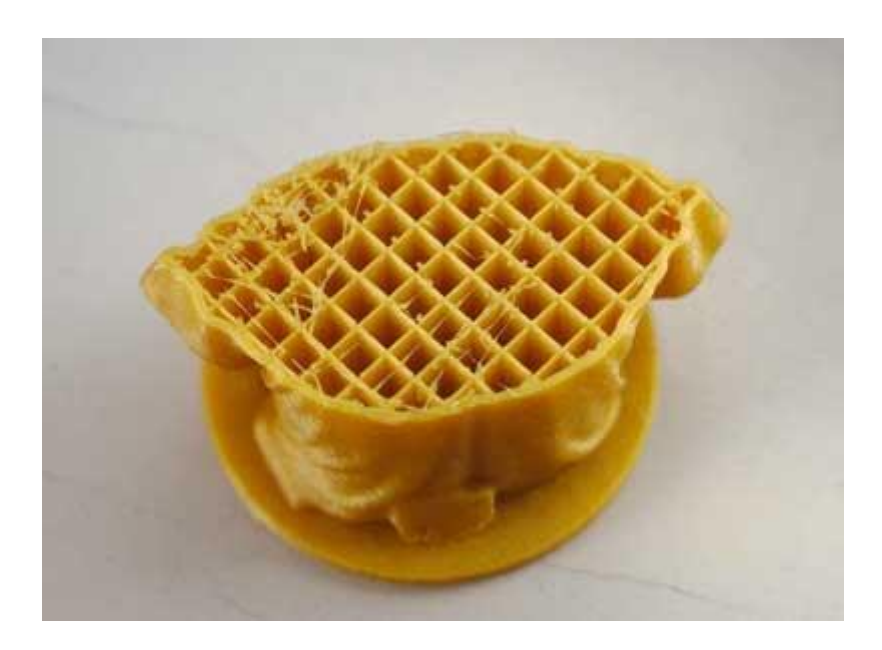

Yazıcınız basımınızın başlangıcında düzgün bir şekilde ekstrüzyon yapıyor, ancak sonradan ekstrüzyon aniden durduysa, bu soruna neden olabilecek yalnızca birkaç şey vardır. Aşağıda her bir ortak nedeni açıklayacağız ve sorunun düzeltilmesi için önerilerde bulunacağız. Yazıcınız baskı başlangıcında ekstrüzyon yapmakta zorlanıyorsa, lütfen Baskı başlangıcında "**Başlangıçta Ekstrüzyon Yapmıyor**" bölümüne bakın.

#### **Filament Çıkmış veya Bitmiş**

Bu oldukça açık, ama diğer sorunları kontrol etmeden önce, önce nozülün içine giden filamentin olduğunu doğrulayın. Makara bittiyse, baskıya devam etmeden önce yeni bir makara yüklemeniz gerekir.

### **Filament Tahrik Dişlisi Tarafından Soyulmuş**

Bir baskı sırasında, ekstrüder motoru sürekli olarak filamenti nozüle itmeye çalışır ve böylece yazıcınız plastik ekstrüzyona devam edebilir. Çok hızlı yazdırmaya çalışırsanız veya çok fazla plastik çıkarmaya çalışırsanız, bu motor, tahrik dişlisinin

takılacağı bir şey kalmayıncaya kadar filamanı taşlayarak bitebilir. Ekstruder motorunuz dönüyorsa, ancak filaman hareket etmiyorsa, bu muhtemelen muhtemeldir. Sorunun nasıl çözüleceğine ilişkin daha fazla ayrıntı için lütfen "**Aşınmış Filament Sorun**u" bölümüne bakın.

### **Ekstruder Tıkalı**

Yukarıdaki nedenlerin hiçbiri sizin için geçerli değilse, ekstruderin tıkanmış olması çok olasıdır. Baskı işleminin ortasında bu meydana gelirse, filamanın temiz olduğundan ve makarada toz olmadığından emin olmak ve kontrol etmek isteyebilirsiniz. Filamana yeterli miktarda toz eklendiğinde, memenin içinde birikerek tıkanmaya neden olabilir. Tıkanmış bir ekstrüder için çeşitli başka sebepler vardır, bu yüzden daha fazla ayrıntı için "**Başlangıçta Ekstrüzyon Yapmıyor**" bölümünde tıkalı ekstrüder açıklamasına bakın.

### **Aşırı Isınmış Ekstruder Motor Sürücüsü**

Ekstruder motoru baskı sırasında inanılmaz derecede çalışmak zorundadır. Sürekli ileri geri dönüyor, plastik ileri geri itiyor ve çekiyor. Bu hızlı hareket, biraz akım gerektirir ve yazıcının elektronik aksamı yeterli soğutmaya sahip değilse, motor sürücü elektroniğinin aşırı ısınmasına neden olabilir. Bu motor sürücüleri tipik olarak, sıcaklık çok yükseldiğinde sürücünün çalışmayı durdurmasına neden olacak bir termal kesme değerine sahiptir. Bu olursa, X ve Y ekseni motorları dönecek ve ekstrüder alet kafasını hareket ettirecektir, ancak ekstrüder motoru hiç hareket etmeyecektir. Bu sorunu çözmenin tek yolu, yazıcıyı kapatmak ve elektronik parçaların soğumasını sağlamaktır. Sorun devam ederse, ilave bir soğutma fanı eklemek isteyebilirsiniz.

# **3D Yazıcı Zayıf İç Dolgu Sorunu**

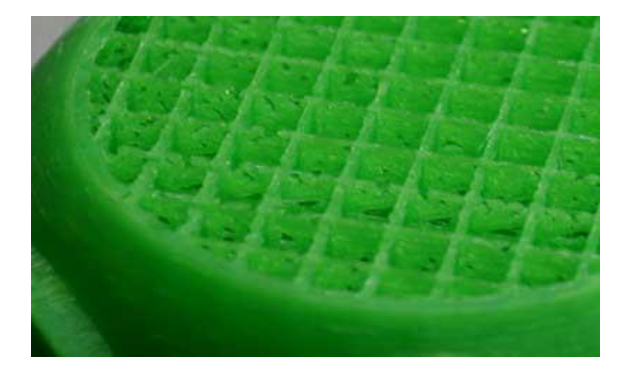

3D Yazıcı Zayıf İç Dolgu. 3D baskılı parçanızın içindeki dolgu, modelinizin genel gücünde çok önemli bir rol oynar. Dolgu, 3D baskınızın dış kabuklarını bağlamakla sorumludur ve aynı zamanda, dolumun üzerine basılacak olan üst yüzeyleri de desteklemelidir. Dolgununuz zayıf veya bozuk görünüyorsa, yazıcınızın bu bölümüne ek güç eklemek için yazılım içinde birkaç ayar yapmak isteyebilirsiniz.

### **Alternatif Dolgu Kalıplarını Deneyin**

Araştırmanız gereken ilk ayarlardan biri, baskınız için kullanılan dolgu kalıbıdır. Bu ayarı dilimleyici programınızın Dolgu/İç Dolgu sekmesine giderek bulabilirsiniz. "İç Dolgu Deseni", parçanızın iç kısmı için hangi desenin kullanıldığını belirler. Bazı desenler diğerlerinden daha sağlam olma eğilimindedir. Örneğin, Izgara, Üçgen ve Katı Honeycomb tüm güçlü dolgu desenleridir. Rectilinear ve Fast Honeycomb gibi diğer modeller, daha hızlı baskı hızları için bazı güçleri feda edebilir. Güçlü güvenilir dolgu üretmede sorun yaşıyorsanız, fark yaratıp yaratmadığını görmek için farklı bir desen deneyin.

### **Baskı Hızını Azaltın**

Dolgu tipik olarak 3D baskınızın diğer bölümlerinden daha hızlı yazdırılır. Dolguyu çok hızlı yazdırmaya çalışırsanız, ekstrüder yetişemeyecektir ve parçanızın iç kısmında plastiğin yetersiz olduğunu fark etmeye başlayacaksınız. Bu ekstrüzyon, nozul, yazılımın istediği kadar plastik çıkaramadığından, zayıf ve düz bir dolgunluk oluşturma eğiliminde olacaktır. Birkaç dolgu modelini denediyseniz, ancak zayıf dolgu ile sorun yaşamaya devam ederseniz, yazdırma hızını azaltmayı deneyin. Dolgu için kullanılan hızı doğrudan kontrol eden "Varsayılan Yazdırma Hızı" nı ayarlayın. Örneğin, daha önce 3600mm/dak (60 mm/s) hızında baskı yapıyorsanız, dolgunun daha güçlü ve daha katı hale gelip gelmediğini görmek için bu değeri %50 azaltmayı deneyin.

### **Dolgu Ekstrüzyon Genişliğini Arttırın**

Dilimleyici programınızın içindeki bir diğer çok güçlü özellik, parçanızın dolgusu için kullanılan ekstrüzyon genişliğini değiştirme yeteneğidir. (Bazı dilimleme programlarında olmayabilir.) Örneğin, anahat perimetrelerini çok ince bir 0.4mm ekstrüzyon genişliği ile basabilir, ancak dolgu için 0,8mm ekstrüzyon genişliğine geçiş yapabilirsiniz. Bu, 3D baskılı parçanızın gücünü büyük ölçüde artıran daha kalın, daha güçlü dolgu duvarları yaratacaktır.

Örneğin,%200 bir değer girerseniz, dolgu ekstrüzyonları anahat perimetrelerinden iki kat daha kalın olacaktır. Bu ayarı yaparken akılda tutulması gereken bir nokta, yazılımın belirttiğiniz doluluk yüzdesini de korumasıdır. Bu nedenle, dolgu ekstrüzyon genişliğini %200 olarak ayarlarsanız, dolgu her satır için iki kat daha fazla plastik kullanır. Aynı dolgu yüzdesini korumak için, dolum hatları daha fazla aralıklı olmalıdır. Bu nedenle, birçok kullanıcı dolum ekstrüzyon genişliğini arttırdıktan sonra dolum oranlarını arttırma eğilimindedir.

# **3D Yazıcı Baloncuklanma ve Deforme**

3D baskınız sırasında, ekstrüder sürekli olarak durmalı ve derleme platformunun farklı bölümlerine hareket ederken ekstrüzyon işlemine başlamalıdır. Çoğu ekstruder, çalışırken ekstrüzyon üretmede çok iyidir, bununla birlikte, ekstrüder her kapatıldığında ve tekrar açıldığında, ekstra çeşitlilik yaratabilir. Örneğin, 3D baskınızın dış kabuğuna bakarsanız, ekstrüderin bu plastik bölümünü basmaya başladığı konumu temsil eden yüzeyde küçük bir işaret(baloncuk) görebilirsiniz. Ekstruder, 3D modelinizin dış kabuğunu bu özel konuma yazdırmaya başlamak zorundaydı ve daha sonra tüm kabuk basıldığında bu konuma geri döndü. Bu işaretler genellikle blob(baloncuk) veya zits(sivilce) olarak adlandırılır. Tahmin edebileceğiniz gibi, iki parça plağı bir araya getirmeksizin bir araya getirmek zordur, ancak bu yüzey kusurlarının görünümünü en aza indirmek için kullanılabilecek dilimleyici programalarında bazı ayarlar vardır.

### **Geri Çekme/Bırakma Ayarları**

Baskınızın yüzeyindeki küçük kusurları fark etmeye başlarsanız, neyin neden kaynaklandığını teşhis etmenin en iyi yolu, parçanızın her bir çevresi yazdırılırken yakından izlemektir. Hata, ekstrüderin çevreyi yazdırmaya başladığı an ortaya çıkıyor mu? Yoksa sadece çevre tamamlandığında ve ekstrüder durduğunda görünür mü? İzler, döngünün başlangıcında hemen görünürse, o zaman geri çekme ayarlarınızın hafifçe ayarlanması gerekir. Bu seçenek, ekstrüder durduğunda geri çekme mesafesi ile ekstrüder yeniden başlatıldığında kullanılan doldurma mesafesi arasındaki farkı belirler.

Çevrenin başlangıcında bir yüzey hatası fark ederseniz, ekstrüderiniz muhtemelen çok fazla plastik hazırlar. Ek yeniden başlama mesafesi için negatif bir değer girerek hazırlama mesafesini azaltabilirsiniz. Örneğin, geri çekme mesafeniz 1.0mm ve ekstra yeniden başlama mesafesi -0.2mm ise (negatif işarete dikkat edin), ekstrüderiniz her durduğunda, 1.0mm plastik geri çekilir. Bununla birlikte, ekstrüderin tekrar ekstrüzyona başlaması gerektiğinde, plastiğe sadece 0.8 mm plastik itecektir. Ekstruder başlangıçta çevreyi yazdırmaya başladığında kusur artık görünmeyene kadar bu ayarı yapın.

Ekstruder bir durdurma noktasına geldiğinde, çevre kenarının sonuna kadar kusur oluşmazsa, ayarlanacak farklı bir ayar vardır. Bu ayar, kıyıya çekme olarak adlandırılır. Extruder sekmesindeki geri çekme ayarlarının hemen altında bulabilirsiniz. Sızdırmazlık, ekstrüderinizi, nozul içinde oluşturulan basıncı azaltmak için çevrenin sonundan kısa bir mesafede kapatır. Bu seçeneği etkinleştirin ve ekstrüder durduğunda her bir çevre sonunda görünen bir kusur fark etmeyene kadar değeri arttırın. Tipik olarak, 0.2-0.5mm arasındaki bir çıkma mesafesi fark edilir bir etkiye sahip olmak için yeterlidir.

#### **Gereksiz Çekilmelerden Kaçının**

Yukarıda bahsedilen geri çekme ve serbest bırakma ayarları, nozül geri çekildiğinde her defasında kusurların önlenmesine yardımcı olabilir, ancak bazı durumlarda, geri çekilmelerin hepsinden kaçınılması daha iyidir. Bu şekilde, ekstrüder hiçbir zaman yönünü tersine çevirmek zorunda kalmaz ve iyi bir tekdüze ekstrüzyona devam edebilir. Bu, bir ekstrüder motoru ve nozul arasındaki uzun mesafe geri çekilmeleri daha zahmetli hale getirdiğinden, bir Bowden ekstrüder kullanan makineler için

özellikle önemlidir. "**Baskı Kılçıklanması**" bölümünde belirtildiği gibi, baskıların farklı kısımları arasında hareket ederken, nozulun sızmasını önlemek için öncelikle çekmeler kullanılır. Ancak, nozul açık bir alanı geçmeyecekse, ortaya çıkan sızıntı modelin içindedir ve dışarıdan görünmeyecektir. Bu nedenle, pek çok yazıcı gereksiz çekilmeleri önlemek için "Açık alanları geçerken sadece geri çek" seçeneğine sahip olacaktır.

Bir başka ilgili ayar "Hareket Davranışı" bölümünde bulunabilir. Yazıcınız yalnızca açık alanları geçerken geri çekilecekse, bu açık alanlardan mümkün olduğunca kaçınmak yararlı olacaktır.

### **Durağan Olmayan Geri Çekmeler**

Bu özellikle, baskı sırasında nozul içinde çok fazla basınç oluşturan yaylı ekstruderler için kullanışlıdır. Tipik olarak, bu tip makineler ekstrüzyona geçtiğinde, ekstrüder hala dururken, fazla basıncın yine de bir kabarcık oluşturma olasılığı vardır. Böylece dilimleyici, geri çekmeyi yaparken nozulun hareket etmesini sağlayan benzersiz bir seçenek vardır. Bu, ekstrüderin bu işlem sırasında sürekli hareket etmesinden bu yana sabit bir bloğun görülme olasılığınızın düşük olduğu anlamına gelir.

#### **Başlangıç Noktalarınızın Yerini Seçin**

Yazıcınızın yüzeyinde hala küçük hatalar görüyorsanız, dilimleyici programlarının ayrıca bu noktaların yerini kontrol edebilecek bir seçenek de sunar. Çoğu durumda, bu başlangıç noktalarının konumları, baskı hızını optimize etmek için seçilir. Bununla birlikte, başlangıç noktalarının yerleşimini rastgele hale getirme veya bunları belirli bir konuma hizalama yeteneğine de sahipsiniz. Örneğin, bir heykel yazdırıyorsanız, modelin arka tarafındaki tüm başlangıç noktalarını ön taraftan görünmeyecek şekilde hizalayabilirsiniz.

**[3D Yazıcı](https://elektromanyetix.com/category/3d-yazici/)**

# **3D Baskı Dolgu ve Anahat Arasındaki Boşuklar**

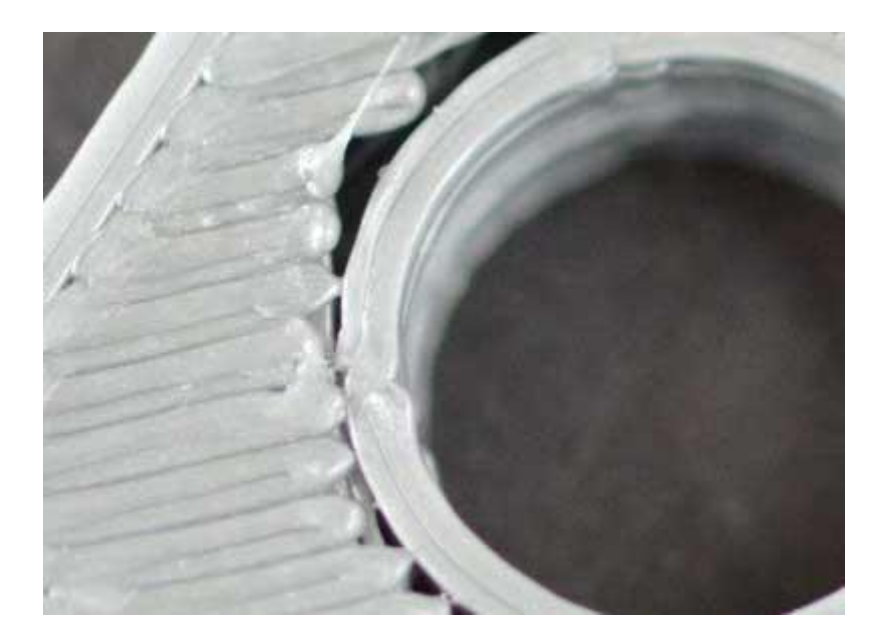

Baskı Dolgu ve Anahat Arasındaki Boşuklar. 3D baskılı parçanızın her katmanı, anahat perimetresi ve dolgu kombinasyonu kullanılarak oluşturulur. Perimetreler, parçanızın ana hatlarını izleyerek güçlü ve doğru bir dış cephe oluşturur. Dolgu, katmanın kalan kısmını oluşturmak için bu çevre birimlerinin içine yazdırılır. Dolgu, tipik olarak hızlı yazdırma hızlarına izin vermek için hızlı bir ileri-geri desen kullanır. Dolgu parçanızın ana hatlarından farklı bir desen kullandığından, bu iki bölümün bir araya gelerek katı bir bağ oluşturması önemlidir. Dolgunun kenarları arasında küçük boşluklar olduğunu fark ederseniz, kontrol etmek isteyebileceğiniz birkaç ayar vardır.

#### **Yetersiz Anahat Çakışması**

Dilimleyici programlarda, çevre anahatları ve dolgu arasındaki bağın gücünü ayarlamanızı sağlayan bir ayar içerir. Bu ayar, "Anahat çakışması" olarak adlandırılır ve iki bölümün birleştirilmesi için anahatta dolgu miktarının ne kadar üst üste geleceğini belirler. Ayar, ekstrüzyon genişliğinizin bir yüzdesine dayanır, böylece farklı meme boyutları için kolayca ölçeklenir ve ayarlanır. Örneğin, %20'lik bir üst üste bindirme kullanıyorsanız, bu yazılımın yazıcıya talimat vereceğini ve böylece iç

dolgu en fazla %20 ile dolgunun üst üste geleceği anlamına gelir. Bu örtüşme, iki bölüm arasında güçlü bir bağın sağlanmasına yardımcı olur. Örnek olarak, daha önce %20'lik bir üst üste bindirme kullanıyorsanız, çevreleriniz ile dolgunuz arasındaki boşlukların ortadan kalkıp kaybolmadığını görmek için bu değeri %30'a çıkarmayı deneyin.

### **Çok Hızlı Yazdırma**

Parçanızın dolgusu genellikle ana hatlardan daha hızlı yazdırılır. Ancak, dolgu çok hızlı yazdırılırsa, anahat perimetrelerine bağlanması için yeterli zaman olmayacaktır. Anahat çakışmalarını artırmayı denediyseniz, ancak yine de perimetreler ve dolgunuz arasındaki boşlukları görüyorsanız, yazdırma hızını azaltmayı denemelisiniz. Ekstrüderin plastiği aktif olarak eklediği herhangi bir hareketin hızını kontrol eden "Varsayılan Baskı Hızı" nı ayarlayın. Örneğin, daha önce 3600mm/dak (60mm/s) hızında baskı yapıyorsanız, sınırlarınız ve dolgunuz arasındaki boşlukların kaybolup kaybolmadığını görmek için bu değeri %50 azaltmayı deneyin. Boşluklar artık daha düşük hızda mevcut değilse, yazıcınız için en iyi hızı bulana kadar varsayılan baskı hızını kademeli olarak artırın.

# **3D Yazıcı Baskıda Kıvrılan Köşeler**

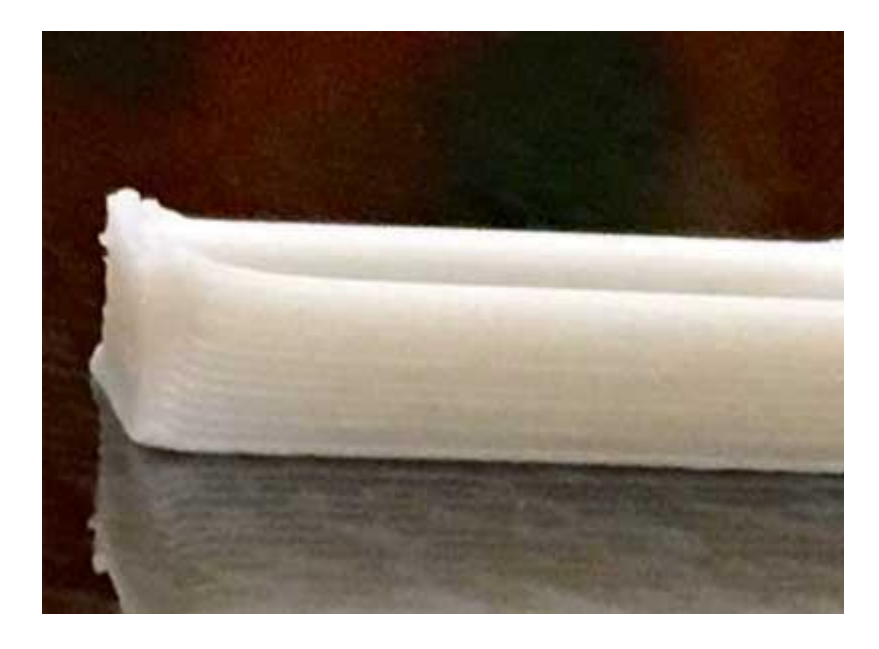

3D Yazıcı Baskıda Kıvrılan Köşeler. Yazdırma işleminizde daha sonra curling sorunlarını görüyorsanız, genellikle aşırı ısınma sorunlarına işaret eder. Plastik çok sıcak bir sıcaklıkta ekstrüde edilir ve hızlı soğumadığında, zamanla şekil değiştirebilir. Kıvrım, katılaşmadan önce deforme zamanına sahip olmayacak şekilde her tabakayı hızla soğutmak suretiyle önlenebilir. Lütfen bu konunun daha ayrıntılı bir açıklaması ve nasıl çözüleceği için "**Aşırı Isınma Sorunu**" bölümünü okuyun. Baskı işinin başlangıcında kıvrılmayı fark ediyorsanız, lütfen ilk katman sorunlarını gidermek için "**Filamentin Yatağa Yapışmaması Sorunu**" bakın.

Isıtılmış bir baskı yatağı almak muhtemelen kıvrılma probleminiz için en güvenilir çözümdür, ancak aynı zamanda en pahalıdır. Isıtmalı bir yatak size daha filament tipleriyle çalışmak için çok fazla esneklik sağladığı için yatırıma değer.

Adından da anlaşılacağı gibi, ısıtmalı bir yatak, filaman malzemesini, ortam sıcaklığından daha yüksek bir sıcaklığa sahip bir yapı platformuna bırakmanıza izin verir. Isıtmalı baskı yatağı kullanıldığında konvansiyonel tavsiye, yatağı, üzerinde çalıştığınız malzemenin cam geçiş sıcaklığının hemen altındaki bir sıcaklığa ayarlamaktır. Bu, filaman malzemesini katı bir durumda tutarken yatağın yüzeyine yapışacak kadar yumuşak tutar.

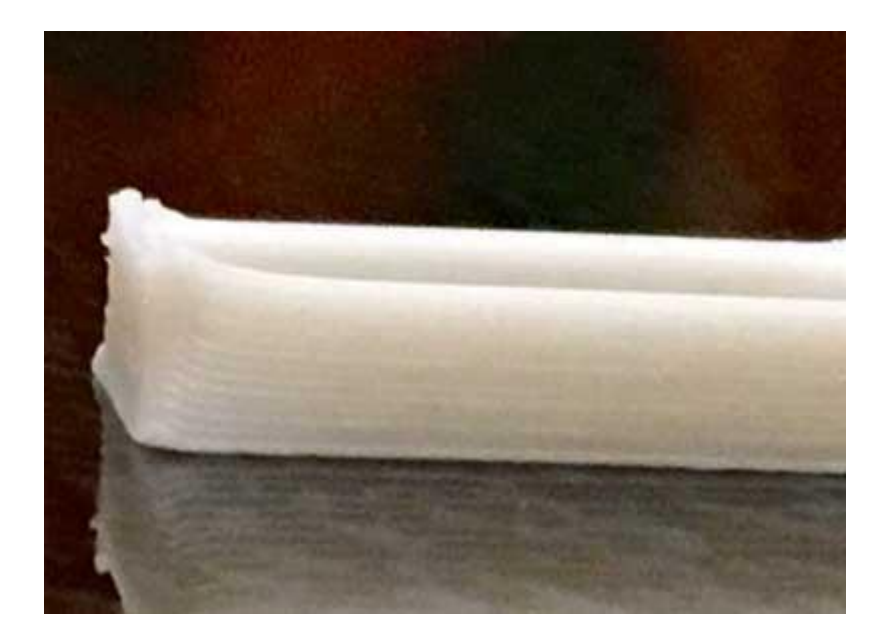

# **3D Yazıcı Baskıda Kıvrılan Köşeler**

**3D Yazıcı Baskıda Kıvrılan Köşeler. Yazdırma işleminizde daha sonra curling sorunlarını görüyorsanız, genellikle aşırı ısınma sorunlarına işaret eder. Plastik çok sıcak bir sıcaklıkta ekstrüde edilir ve hızlı soğumadığında, zamanla şekil değiştirebilir. Kıvrım, katılaşmadan önce deforme zamanına sahip olmayacak şekilde her tabakayı hızla soğutmak suretiyle önlenebilir. Lütfen bu konunun daha ayrıntılı bir açıklaması ve nasıl çözüleceği için "**Aşırı Isınma Sorunu**" bölümünü okuyun. Baskı işinin başlangıcında kıvrılmayı fark ediyorsanız, lütfen ilk katman sorunlarını gidermek için "Filamentin Yatağa Yapışmaması Sorunu" bakın.**

Isıtılmış bir baskı yatağı almak muhtemelen kıvrılma probleminiz için en güvenilir çözümdür, ancak aynı zamanda en pahalıdır. Isıtmalı bir yatak size daha filament tipleriyle çalışmak için çok fazla esneklik sağladığı için yatırıma değer.

Adından da anlaşılacağı gibi, ısıtmalı bir yatak, filaman malzemesini, ortam sıcaklığından daha yüksek bir sıcaklığa sahip bir yapı platformuna bırakmanıza izin verir. Isıtmalı baskı yatağı kullanıldığında konvansiyonel tavsiye, yatağı, üzerinde çalıştığınız malzemenin cam geçiş sıcaklığının hemen altındaki bir sıcaklığa ayarlamaktır. Bu, filaman malzemesini katı bir durumda tutarken yatağın yüzeyine yapışacak kadar yumuşak tutar.

# **3D Yazıcı Katman Köşelerindeki Delikler ve Boşluklar**

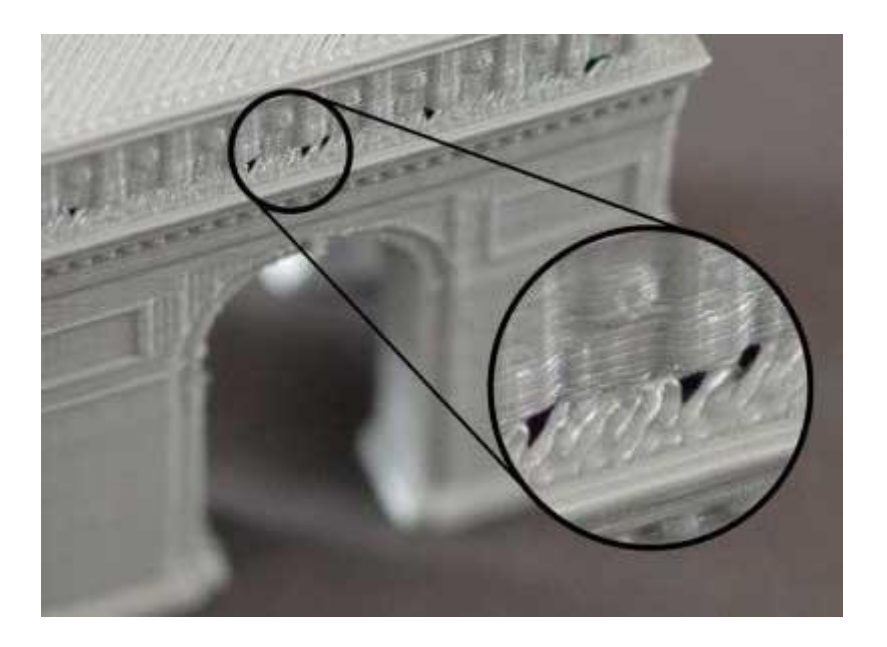

Katman Köşelerindeki Delikler ve Boşluklar. 3B basılmış bir parça oluştururken, her katman aşağıdaki katmandan temel alır. Bununla birlikte, baskı için kullanılan plastik miktarı da bir endişe kaynağıdır, bu nedenle, temelin mukavemeti ile kullanılan plastik miktarı arasında bir denge sağlanmalıdır. Temel yeterince güçlü değilse, katmanlar arasındaki delik ve boşlukları görmeye başlayacaksınız. Bu, genellikle parçanın boyutunun değiştiği köşelerde (örneğin, 40 mm'lik bir küpün üstünde 20 mm'lik bir küp yazdırıyorsanız) en barizdir. Daha küçük boyuta geçtiğinizde, 20 mm'lik küpün yan duvarlarını desteklemek için yeterli temelinizin olduğundan emin olmanız gerekir. Bu zayıf temeller için çeşitli tipik nedenler vardır. Her birini aşağıda tartışacağız.

#### **Yeterli Perimetre(Duvar) Yok**

Parçanıza daha fazla anahat perimetresi eklemek, temelin gücünü büyük ölçüde artıracaktır. Parçanızın iç kısmı tipik olarak kısmen içi boş olduğundan, çevre duvarlarının kalınlığı önemli bir etkiye sahiptir. Örneğin, daha önce iki perimetreyle yazdırıyorsanız, boşlukların kaybolup kaybolmadığını görmek için aynı baskıyı dört perimetreyle deneyin.

## **Üst Katı Katmanlar Yeterli Değil**

Zayıf bir temel için diğer bir yaygın neden, baskınızın üst yüzeyleri için yeterli katı tabakaya sahip değildir. İnce bir tavan, üstüne basılan yapıları yeterince destekleyemeyecektir. Daha önce yalnızca iki üst katı katman kullanıyorsanız, temelin geliştirilip iyileştirilmediğini görmek için aynı baskıyı dört üst katı katmanla deneyin.

# **İç Dolgu Yüzdesi Çok Düşük**

Kontrol etmeniz gereken son ayar, Proses Ayarları altındaki bir sürgü ile gösterilen veya İnfill sekmesi altında bulunan, baskı için kullanılan dolgu yüzdesidir. Üst katı katmanlar dolgu üzerine yerleştirilecek, bu nedenle bu katmanları desteklemek için yeterli dolgu olması önemlidir. Örneğin, daha önce %20 dolgu yüzdesi kullanıyorsanız, baskı kalitesinin iyileşip iyileşmediğini görmek için bu değeri %40 artırmayı deneyin.

# **3D Yazıcı Baskı Yanındaki Çizgiler**

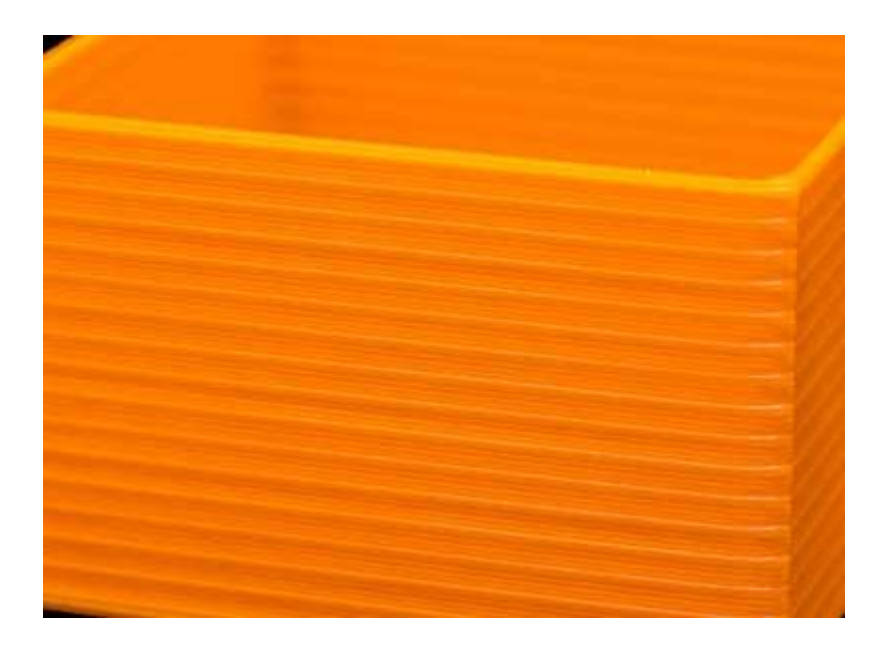

3D baskılı bölümünüzün kenarları yüzlerce bireysel katmandan oluşur. İşler düzgün çalışıyorsa, bu katmanlar tek ve pürüzsüz bir yüzey olarak görünecektir. Ancak, bu

katmanlardan yalnızca birinde bir şeyler ters giderse, genellikle baskının dışından açıkça görülebilir. Bu yanlış katmanlar, parçanızın kenarlarında çizgiler veya ızagaralar gibi görünebilir. Çoğu kez kusurlar döngüsel olarak görünecek, yani çizgilerin yinelenen bir düzende (yani her 15 katmanda bir) göründüğü anlamına gelir. Aşağıdaki bölüm, bu sorunlar için çeşitli genel nedenlere bakacaktır.

#### **Tutarsız Ekstrüzyon**

Bu sorunun en yaygın nedeni zayıf filament kalitesidir. Eğer filamentin çok sıkı toleransları yoksa, bu varyasyonun baskınızın yan duvarlarında fark edilir. Örneğin, filament çapınız bobinin uzunluğuna göre sadece %5 oranında değiştiyse, nozuldan ekstrüde edilen plastik genişliği 0.05mm'ye kadar değişebilir. Bu ekstra ekstrüzyon, diğerlerinin hepsinden daha geniş olan bir katman oluşturacaktır, ki bu da baskı tarafında bir çizgi gibi görünecek. Mükemmel derecede düzgün bir yan duvar oluşturmak için yazıcınızın yüksek kaliteli plastik gerektiren çok tutarlı bir ekstrüzyon üretebilmesi gerekir. Diğer olası değişim nedenleri için lütfen "**Tutarsız Ekstrüzyon**" bölümünü okuyun.

### **Sıcaklık Değişimi**

Çoğu 3D yazıcı, ekstrüderin sıcaklığını düzenlemek için bir PID kontrolörü kullanır. Bu PID kontrol cihazı uygun şekilde ayarlanmamışsa, ekstrüderin sıcaklığı zaman içinde dalgalanabilir. PID kontrol cihazlarının nasıl çalıştığıyla ilgili olarak, bu dalgalanma sıklıkla döngüseldir, yani sıcaklığın sinüs dalgası modeliyle değişeceği anlamına gelir. Sıcaklık yükseldikçe, plastik daha soğuk olduğu zamandan daha farklı olabilir. Bu, baskı katmanlarının baskının kenarlarında görünür çıkıntılar oluşturarak farklı şekilde ekstrüzyona neden olur. Doğru ayarlanmış bir yazıcı, ekstrüder sıcaklığını +/- 2 derece içinde tutabilmelidir. 2 dereceden fazla değişiyorsa, PID kontrol cihazınızı yeniden kalibre etmeniz gerekebilir. Bunun nasıl yapılacağına dair tam talimatlar için lütfen yazıcı üreticinize danışın. **PID kalibrasyonunu yapmak için tıklayın.**

#### **Mekanik Konular/Sorunlar**

Eğer tutarsız ekstrüzyon ve sıcaklık değişiminin olmadığını biliyorsanız, o zaman baskınızın kenarlarında çizgi ve çıkıntılara neden olan mekanik bir sorun olabilir. Örneğin, baskı yatağı baskı sırasında yalpalanıyorsa veya titriyorsa, bu durum nozülün konumunun değişmesine neden olabilir. Bu, bazı katmanların diğerlerinden biraz daha kalın olabileceği anlamına gelir. Bu daha kalın katmanlar, baskınızın kenarlarında sırtlar oluşturacak. Diğer bir ortak konu, düzgün bir şekilde konumlandırılmayan bir Z ekseni dişli çubuktur. Örneğin, boşluk sorunları veya zayıf motor kontrol cihazı mikro adım ayarları nedeniyle. Yatak pozisyonundaki küçük bir değişiklik bile, basılan her tabakanın kalitesi üzerinde önemli bir etkiye sahip olabilir.

# **3D Yazıcı Titreşim ve Dalgalanma**

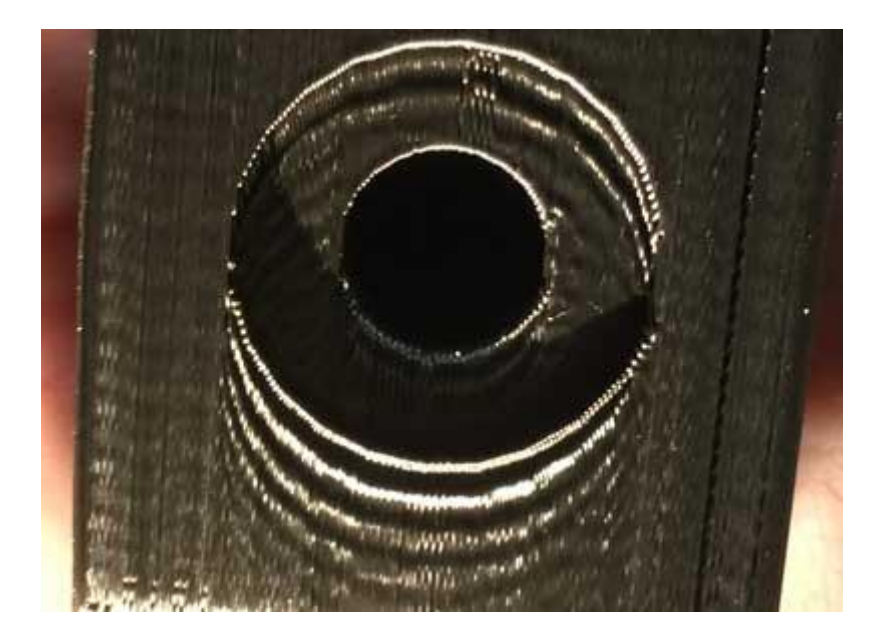

Dalgalanma, yazιcιnιn titresimi veya titremesi nedeniyle baskιnιzιn yüzeyinde görünebilecek dalgalı bir desendir. Tipik olarak, ekstrüder keskin bir köşeye yakın bir ani yön değişikliği yaparken bu deseni farkedeceksiniz. Örneğin, 20 mm'lik bir küp yazdırıyorsanız, ekstrüder küpün farklı bir yüzünü yazdırmaya her değiştiğinde, yön değiştirmesi gerekecektir. Ekstrüderin ataleti, ani yön değişiklikleri meydana geldiğinde, bu, baskının kendisinin göreceği titreşimler yaratabilir. Aşağıdaki listedeki her bir sebebi inceleyerek,dalgalanmayı ele almanın en yaygın yollarına bakacağız.

#### **Çok Hızlı Yazdırma**

Dalgalanmanın en yaygın nedeni yazıcınızın çok hızlı hareket etmeye çalıştığıdır. Yazıcı aniden yön değiştirdiğinde, bu hızlı hareketler, kalan titreşimlere neden olabilecek ek kuvvetler yaratacaktır. Yazıcınızın çok hızlı hareket ettiğini düşünüyorsanız, yazdırma hızını azaltmaya çalışın. Bunu yapmak için "Varsayılan Yazdırma Hızı" ve "X/Y Ekseni Hareket Hızı" ayarlarında değişiklik yapmak

isteyeceksiniz. Birincisi, ekstrüderin plastiğin aktif olarak ekstrüze edildiği herhangi bir hareketin hızını kontrol ederken, ikincisi hiçbir plastiğin ekstrüde edilmediği hızlı hareketlerin hızını kontrol eder. Bir efekt görmek için her iki ayarı da ayarlamanız gerekebilir.

### **Donanım Yazılımı İvmelenme(acceleration) Ayarı**

3D yazıcınızın elektronik aksamında çalışan donanım yazılımı, ani yön değişikliklerini önlemeye yardımcı olmak için tipik olarak hızlandırma kontrollerini kullanır. Hızlanma ayarları yazıcının yavaşça hızlanmasına ve yön değiştirmeden önce yavaşça yavaşlamasına neden olur. Bu işlevsellik, dalgalanmayı engellemek için hayati önem taşımaktadır. Yazıcınızın çalışmasını rahat hissediyorsanız, hızlanma ayarlarını azaltmaya çalışarak hızın kademeli olarak değişmesini de deneyebilirsiniz. Bu, zil sesini daha da azaltmaya yardımcı olabilir. "**Marlin kalibrasyonlarında bunun nasıl yapacağınızı anlattık.**"

#### **Mekanik Konular**

Dalgalanma sorununu çözebilecek başka bir şey yoksa, aşırı titreşimlere neden olabilecek mekanik sorunları araştırmak isteyebilirsiniz. Örneğin, aşırı titreşimlerin oluşmasına izin veren gevşek bir vida veya kırık bir braket olabilir. Çalışırken yazıcınızı yakından izleyin ve titreşimlerin nereden geldiğini anlamaya çalışın. Bu sorunları nihayetinde yazıcıyla ilgili mekanik sorunlara kadar takip eden birçok kullanıcı oldu. Bu nedenle, yukarıdaki önerilerin hiçbirinin yardımcı olup olmadığını kontrol etmeye değer.

# **3D Yazıcı İnce Duvarlar Arası Boşluklar**

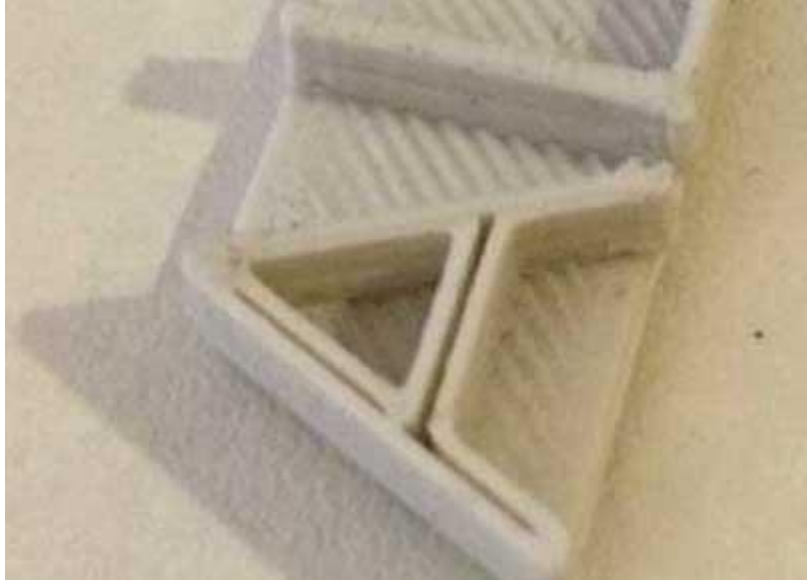

3D Yazıcı İnce Duvarlar Arası Boşluklar. 3D yazıcınız sabit boyutlu bir meme içerdiğinden, nozül çapından sadece birkaç kat daha büyük olan çok ince duvarlar yazdırırken sorunla karşılaşabilirsiniz. Örneğin, 0,4mm ekstrüzyon genişliğine sahip 1.0mm kalınlığında bir duvar yazdırmaya çalışıyorsanız, yazıcınızın tamamen sağlam bir duvar oluşturmasını ve ortada bir boşluk bırakmamasını sağlamak için bazı ayarlamalar yapmanız gerekebilir. Aşağıdaki ilgili ayarları açıklayacağız.

# **İnce Duvar Ayarlarları**

Doğrulamanız gereken ilk ayarlar bazı dilimleme programlarının içerdiği özel ince duvar ayarlarıdır. Yazılım, Dahili İnce Duvar Tipi için birkaç farklı seçenek içerir. Varsayılan seçenek, ince duvarlarınız arasındaki küçük boşlukları doldurmak için genellikle "boşluk doldurma" adı verilen bir şey kullanır. Bu, bu ince boşluklar arasındaki boşluğu doldurmak için ayarlayan bir ileri-geri dolgu deseni oluşturacaktır. Bununla birlikte, yazılım aynı zamanda bu ince duvarları tek bir geçişle doldurabilecek başka bir kullanışlı seçenek de içerir. Bu duvarlar arasındaki boşluğu mükemmel şekilde doldurmak için boyut olarak ayarlanacak dinamik tek bir ekstrüzyon kullanacaktır.

# **Ekstrüzyon Genişliğini Değiştirin**

Bazı durumlarda, nozuldan ekstrüde edilen plastiğin boyutunu değiştirerek daha iyi şansınız olduğunu fark edebilirsiniz. Örneğin, 1,0mm kalınlığında bir duvar yazdırıyorsanız, nozulunuz 0,5 mm'lik ekstrüzyon oluşturmak için ayarlanmışsa hızlı ve güçlü bir baskı elde edebilirsiniz. Bu, oldukça tutarlı duvar kalınlıkları olan parçalar için en iyi şekilde çalışır.

# **3D Yazıcı Çok Küçük Ayrıntılar Yazdırılmıyor**

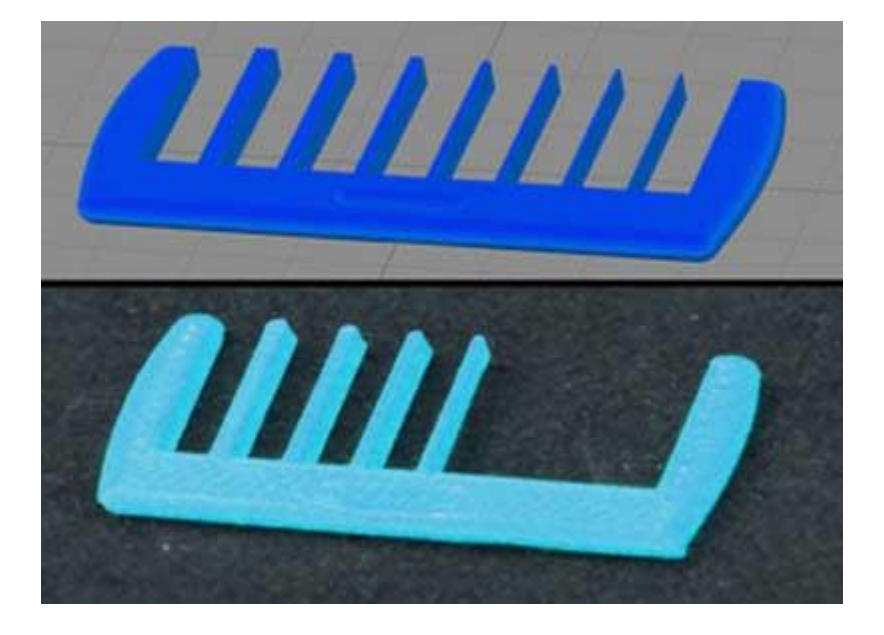

3D Yazıcı Çok Küçük Ayrıntılar Yazdırılmıyor. Çoğu 3D yazıcının XY yönündeki parça çözünürlüğünü belirleyen sabit bir meme büyüklüğü vardır. Popüler meme boyutları 0,4 mm veya 0,5 mm çapındadır. Bu, çoğu parça için uygun olsa da, meme boyutundan daha küçük son derece ince özellikler yazdırmaya çalışırken sorunlarla karşılaşmaya başlayabilirsiniz. Örneğin, 0,4 mm çapında bir ağızlıklı 0.2 mm kalınlığında bir duvar yazdırmaya çalışıyorsanız, bu ince duvarın yazılamayacağını bilmesiniz. Çok ince özellikleri sıklıkla yazdırmanız gerekiyorsa, bu mikro boyutlu baskılar için göz önünde bulundurulması gereken en iyi seçenekleri açıklayacağız.

### **Tek Düzen Ekstrüzyon Etkinleştirme(Bazı Dilimleme Programları)**

Bazı dilimleme yazılımları, özellikle çok ince duvarlar ve dış özellikler için özel bir baskı modu içerir. Bu özel modu etkinleştirmek için "Proses Ayarlarını Düzenle" ye tıklayın, Gelişmiş sekmesine gidin ve Harici İnce Duvar Tipini "Tek ekstrüzyon duvarlarına izin ver" olarak değiştirin

### **Parçayı Yeniden Tasarlama**

Bu ince özellikleri basmakta hala sorun yaşıyorsanız, başka bir seçenek parçayı yalnızca nozül çapınızdan daha büyük olan özellikleri içerecek şekilde yeniden tasarlamaktır. Bu genellikle, küçük özelliklerin boyutunu değiştirmek için 3D modelini orijinal CAD paketinde düzenlemeyi içerir.

#### **Daha küçük çapta Nozzle(Meme) Kullanın**

Çoğu durumda, orijinal 3B modelini değiştiremezsiniz. Örneğin, başka birinin tasarladığı veya internetten indirdiğiniz bir bölüm olabilir. Bu durumda, 3 boyutlu yazıcınız için daha küçük özellikler basmasına olanak veren ikinci bir nozul almayı düşünebilirsiniz. Birçok yazıcının çıkarılabilir nozul ucu vardır, bu da satış sonrası ayarlamalarını oldukça kolaylaştırır. Örneğin, birçok kullanıcı iki seçenek sağlamak için 0,3mm ağızlık ve 0,5mm ağızlık satın alır. Daha küçük bir meme ucu boyutunun nasıl kurulacağı konusunda tam talimatlar için yazıcınızın üreticisine danışın.

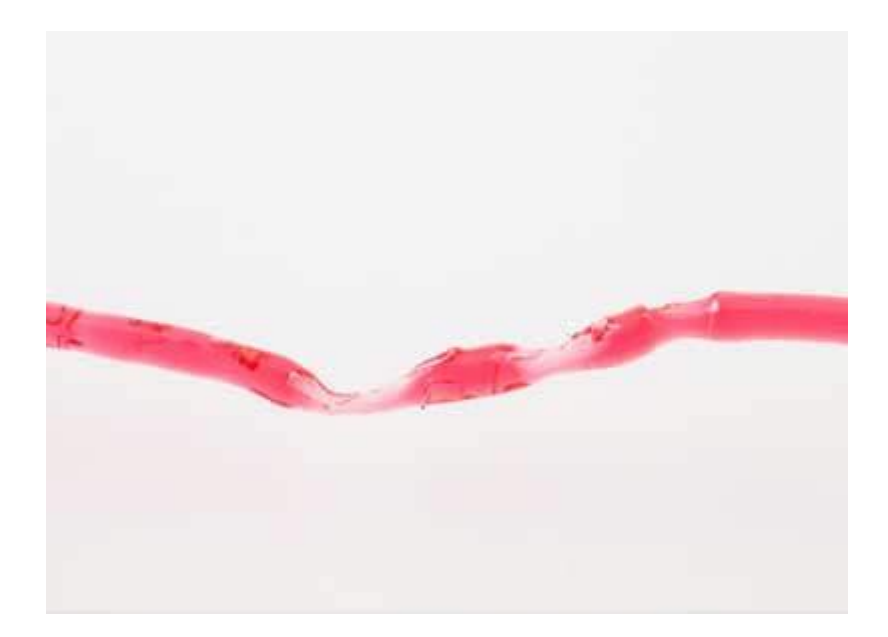

# **3D Yazıcı Tutarsız Ekstrüzyon Sorunu**

3D Yazıcı Tutarsız Ekstrüzyon. Yazıcınızın doğru parçaları oluşturabilmesi için, çok tutarlı bir miktarda plastik ekstrüzyon kapasitesine sahip olması gerekir. Bu ekstrüzyon baskınızın farklı bölümleri arasında değişirse, son baskı kalitesini etkileyecektir. Tutarsız ekstrüzyon genellikle yazıcınızı yazdırırken yakından izleyerek belirlenebilir. Örneğin, yazıcı 20 mm uzunluğunda düz bir çizgi yazdırıyorsa, ancak ekstrüzyonun oldukça sarsıcı olduğunu veya boyutlarının değiştiğini fark ederseniz, bu sorunu yaşamanız olasıdır. Tutarsız ekstrüzyon için en yaygın nedenleri özetledik ve her birinin nasıl ele alınabileceğini açıkladık.

### **Filament Sıkışmış veya Dolaşmış**

Kontrol etmeniz gereken ilk şey, yazıcınıza beslenen plastik makarasıdır. Bu makaranın serbestçe dönebildiğinden ve plastiğin makaradan kolayca açıldığından emin olmanız gerekir. Eğer filament karışırsa veya bobinin serbestçe dönmesi için çok fazla direnci varsa, filamentin eşit bir şekilde nozülden ekstrüde edildiğini etkiler. Yazıcınız bir Bowden tüpü içeriyorsa (filamanın içinden geçirildiği küçük bir içi boş boru), filamanın bu borudan çok fazla direnç olmadan kolayca hareket edebildiğinden emin olmalısınız. Tüpte çok fazla direnç varsa, tüpü temizlemeyi veya tüpün içinde bir miktar yağlamayı deneyebilirsiniz.

#### **Tıkanmış Ekstruder**

Eğer filaman karıştırılmamışsa ve ekstrüdere kolayca çekilebiliyorsa, kontrol edilecek bir sonraki şey nozulun kendisidir. Uygun ekstrüzyonun önlenmesi için memenin içinde küçük bir parça veya yabancı plastik olması mümkündür. Bunu kontrol etmenin kolay bir yolu, yazılımın makine kontrol panelini, nozülden bazı plastikleri elle çıkarmak için kullanmaktır. Plastiğin eşit ve tutarlı bir şekilde ekstrüzyon yapıldığından emin olun. Sorunlar fark ederseniz, nozulu temizlemeniz gerekebilir. Memenin iç kısmını düzgün şekilde nasıl temizleyeceğinize dair talimatlar için lütfen üreticinize danışın.

#### **Çok Düşük Katman Yüksekliği**

Eğer filaman serbestçe dönüyorsa ve ekstrüder tıkalı değilse, Yazılım içinde birkaç ayarın kontrol edilmesi yararlı olabilir. Örneğin, 0,01mm gibi son derece düşük bir katman yüksekliğinde yazdırmaya çalışıyorsanız, plastikten nozülden çıkmak için çok az yer vardır. Ağızlığın altındaki bu boşluk sadece 0.01mm boyundadır, bu da plastiğin ekstrüderden çıkarken zor bir zamana sahip olabileceği anlamına gelir. Yazıcınız için makul bir katman yüksekliği kullandığınızdan emin olmak için iki kez kontrol edin. Çok küçük bir katman yüksekliğinde yazdırıyorsanız, sorunun giderilip giderilmediğini görmek için değeri artırmayı deneyin.

# **Yanlış Ekstrüzyon Genşliği/Çapı**

Yazılım içinde kontrol edilecek başka bir ayar, ekstrüderiniz için belirttiğiniz ekstrüzyon genişliğidir. Her ekstrüderin kendine özgü ekstrüzyon genişliği olabilir. Ekstrüzyon genişliği nozul çapınızdan önemli ölçüde küçükse, bu ekstrüzyon sorunlarına neden olabilir. Genel bir kural olarak, ekstrüzyon genişliği nozul çapının %100-150'si içinde olmalıdır. Ekstrüzyon genişliğiniz nozul çapının çok altındaysa (örneğin, 0,4 mm'lik bir nozul için 0,2 mm'lik bir ekstrüzyon genişliği), ekstrüderiniz sürekli bir filaman akışını başaramayacaktır.

#### **Kötü Kaliteli Filament**

Henüz bahsetmediğimiz en yaygın ekstrüzyon nedenlerinden biri, yazdırdığınız filamanın kalitesidir. Düşük kaliteli filament, plastiğin kıvamını etkileyen ekstra katkı maddeleri içerebilir. Diğerleri de tutarsız ekstrüzyona neden olacak tutarsız bir filaman çapına sahip olabilir. Son olarak, birçok plastik de zamanla bozulmaya meyillidir. Örneğin, PLA havadaki nemi emmeye eğilimlidir ve zamanla bu baskı kalitesinin düşmesine neden olur. Bu nedenle birçok plastik bobin, ambalajın içinde biriken nemi gidermek için bir kurutucu içerir. Filamanınızın hatalı olduğunu düşünüyorsanız, sorunun ortadan kalkıp gitmediğini görmek için makarayı yeni, açılmamış, yüksek kaliteli bir makaraya takmayı deneyin.

#### **Mekanik Ekstruder Sorunları**

Yukarıdaki her şeyi doğruladıysanız ve tutarsız ekstrüzyonla ilgili hala sorun yaşıyorsanız, ekstrüderinizle mekanik sorunları kontrol etmek isteyebilirsiniz. Örneğin, birçok ekstrüder, filamente itmek için keskin dişlere sahip bir tahrik dişlisi kullanır. Bu, ekstrüderin filamanı kolayca ileri geri hareket ettirmesine izin verir. Bu ekstrüderler tipik olarak, tahrik dişlisinin filamana ne kadar sert basıldığını değiştiren bir ayarlama içerir. Bu ayar çok gevşekse, tahrik dişlisi dişleri filamanın içine yeterince iletemez, bu da ekstrüderin filamentin pozisyonunu doğru şekilde kontrol etme yeteneğini etkiler. Yazıcınızın benzer bir ayar yapıp yapmadığını görmek için üreticinize danışın.

# **3D yazıcı Baskının Yataktan Yukarı Kıvrılması**

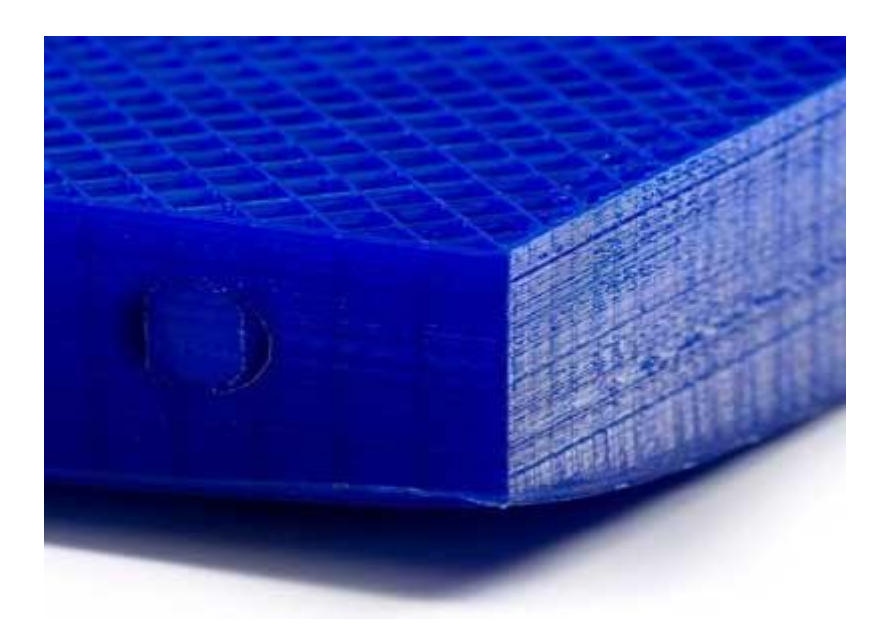

3D yazıcı Baskının Yataktan Yukarı Kıvrılması. Daha büyük modelleri basmaya başladığınızda, parçanızın ilk birkaç katmanı başarılı bir şekilde yatağa yapışmış olsa da, daha sonra parçanın kıvrılmaya ve deforme olmaya başladığını fark edebilirsiniz. Bu kıvırma o kadar şiddetli olabilir ki aslında modelinizin bir kısmının yataktan ayrılmasına neden olur ve tüm baskının sonuçta başarısız olmasına neden olabilir. Bu davranış, ABS gibi yüksek sıcaklıklı malzemelerle çok büyük veya çok uzun parçalar yazdırırken özellikle yaygındır. Bu sorunun ana nedeni, plastiğin soğuduğunda daralma eğiliminde olmasıdır.

Örneğin, bir ABS parçasını 230°C'ye basmış ve ardından oda sıcaklığına soğumaya bırakmışsanız, yaklaşık %1.5 oranında küçülecektir. Birçok büyük parça için bu, birkaç milimetrelik büzülmeye eşit olabilir! Baskı ilerledikçe, her bir ardışık katman tüm parça kıvrılıp yatağından ayrılana kadar biraz daha fazla deforme olacaktır. Bu, çözülmesi zor bir konu olabilir ancak başlamanıza yardımcı olacak birkaç yararlı öneri sunuyoruz.

#### **Isıtmalı Yatak Kullanın (Heat Bed)**

Birçok makine, parçanızın alt katmanlarını baskı boyunca sıcak tutabilen ısıtmalı bir yatakla donatılmıştır. ABS gibi malzemeler için, ısıtılmış yatak sıcaklığının 100120°C'ye ayarlanması yaygındır, bu da bu tabakalardaki plastik büzülme miktarını önemli ölçüde azaltacaktır.

#### **Fan Soğutmasını Devre Dışı Bırakma**

Şimdiye kadar, muhtemelen soğutmanın çözülme eğilimi olan parçalar için bir sorun olabileceğini biliyorsunuzdur. Bu nedenle, birçok kullanıcı ABS gibi materyallerle yazdırırken tüm harici soğutma fanlarını devre dışı bırakmayı tercih eder. Bu, tüm katmanların daha uzun bir süre ısınmasına ve başarı şansınızı artırmasına izin verir.

### **Yazıcıyı Bir Muhafaza Kasasına Yerleştirin**

Isıtılmış bir yatak parçanızın alt katmanlarını sıcak tutabilmekle birlikte, daha uzun ve daha uzun nesneler basmaya başladığınızda parçanın üst katmanlarını daralıyor. Bu durumda, yazıcınızı tüm yapı hacminin sıcaklığını düzenlemeye yardımcı olabilecek bir kasanın içine yerleştirmenin faydalı olduğunu düşünebilirsiniz. Bazı makineler zaten bu nedenle özel bir harici muhafaza içerebilir. Makinenizde ısıtılmış bir muhafaza varsa, baskı sırasında kapıları kapalı tuttuğunuzdan emin olun, bu da ısının kaçmasını engelleyecektir.

#### **Brims ve Rafts Kullanma**

Diğer tüm önerileri daha önce denediyseniz, ancak parçalarınız baskıda daha sonra hala kıvrılıyorsa, ayrıca yazıcınızla bir brims veya bir rafts uygulamayı da deneyebilirsiniz. Bu özellikler kenarları aşağı doğru tutmaya yardımcı olur ve genellikle sadece birkaç kat uzunluğundan dolayı daha az çözgü verebilir. Bu seçenekler hakkında daha fazla bilgi için ilerleyen zamanlarda ayrı bir konudaaçıklayacağım.

# **3D Yazıcı Destek Üstü Kötü Yüzeyler**

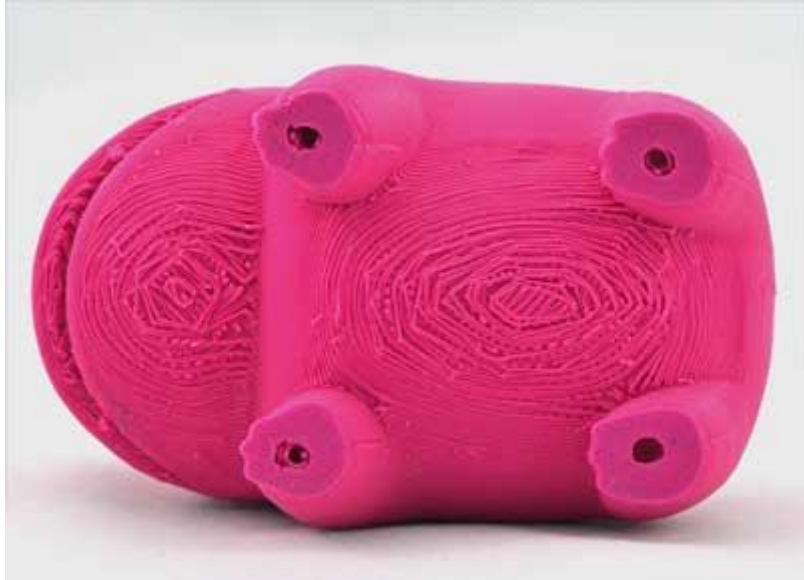

3D Yazıcı Destek Üstü Kötü Yüzeyler. Dilimleyici yazılımlarının en büyük faydalarından birisi oluşturma desteğidir. Üretilmesi zor olacak inanılmaz karmaşık parçalar oluşturmanıza olanak tanıyan yenilikçi destek yapıları. Örneğin, dik bir çıkıntınız veya modelinizin altında hiçbir şey olmayan bir parçanız varsa, bir destek yapısı bu katmanlar için bir temel sağlayabilir. Yazılımınız tarafından oluşturulan destek yapıları tek kullanımlıktır ve son kısımdan kolaylıkla ayrılabilir. Bununla birlikte, ayarlarınıza bağlı olarak, destek yapısının temelinin üzerinde, parçalarınızın alt tarafındaki yüzey kalitesini mükemmelleştirmek için bazı ayarlamalar yapılması gerektiğini görebilirsiniz. Aşağıdaki temel ayarları ve baskılarınızı nasıl etkileyebileceklerini açıklayacağız.

### **Katman Yüksekliğini Düşürün**

Yazıcınızın çıkıntı performansı, katman yüksekliğinizi düşürerek büyük ölçüde geliştirilebilir. Örneğin, katman yüksekliğinizi 0,2mm'den 0,1mm'ye düşürdüyseniz, yazıcınız iki kat fazla katman oluşturacaktır, bu da yazıcınızın bir çıkıntı oluştururken daha küçük adımlar atmasını sağlar. Bu nedenle, 0,2mm'lik bir katman yüksekliğinde 45 derecenin üzerinde herhangi bir çıkıntı için destek yapılarına ihtiyaç duyduğunuzu görebilirsiniz, ancak katman yüksekliğinizi 0,1mm'ye düşürdüğünüzde, çıkıntı performansınız 60 dereceye kadar yükselebilir. Bu, baskı sürenizi azaltmanın ve baskı için gereken destek yapılarının miktarını azaltmanın bariz avantajına sahiptir, fakat aynı zamanda parçalarınızın alt tarafında daha yumuşak bir yüzey oluşturmanıza da

olanak tanır. Bu alanda baskı kalitesini arttırmanız gerektiğini fark ederseniz, ayarlamak istediğiniz ilk ayarlardan biridir.

#### **Destek Dolum Yüzdesi**

Sizin parçanızın iç kısmı gibi, Destek Dolgu Yüzdesini değiştirerek destek yapılarınızın yoğunluğunu da ayarlayabilirsiniz. %20-40 civarında bir değer kullanmak yaygındır, ancak parçanızın alt katmanlarının çok fazla sarkması durumunda bu değeri arttırmanız gerektiğini görebilirsiniz. Birçok kullanıcı, desteklerin çoğunda daha düşük bir yoğunluk kullanmanıza izin verdiğinden ve yalnızca destek yapılarının en üst kısmının yakınında daha yüksek bir dolum yüzdesi kullanmanıza izin verdiğinden, bu görev için Yoğun Destek Yapılarını kullanmayı tercih ederler.

### **Dikey Ayırma Katmanları**

Çıkarılabilir destek yapılarının oluşturulması, modele sağlanan destek miktarı ile desteklerin kaldırılması ne kadar kolay olduğu arasında iyi bir denge kurmaktadır. Modele çok fazla destek sağlıyorsanız, destek yapıları parçalara ayırmaya zorlayarak parçalara bağlanmaya başlayabilir. Çok az destek sağlıyorsanız, tek kullanımlık destek yapılarının çıkarılması kolay olacaktır, ancak parçanın başarılı bir şekilde basmak için yeterli vakıf bulunmayabilir. Dilimleme yazılımları, ayırma ayarlarını özelleştirmenizi sağlar, böylece bu farklı faktörler arasında doğru dengeyi seçebilirsiniz. Kontrol etmek istediğiniz ilk ayar, Üst Dikey Ayırma Katmanları'dır. Bu ayar, destek yapıları ve parça arasında kaç boş katman kaldığını belirler.

Örneğin, destek yapılarınızı parçanızla aynı malzeme ile yazdırıyorsanız, en az 1-2 dikey ayırma katmanı kullanmak yaygındır. Aksi takdirde, 0 ayırma katmanı kullandıysanız ve her şeyi aynı malzeme ile yazdırıyorsanız, destekler parçaya yapışabilir ve çıkarılması zorlaşabilir. Bu, baskı kalitenizi mükemmelleştirmeye çalışırken, ayarlamak istediğiniz ilk ayarlardan biridir.

### **Yatay Parça Ofseti**

Kontrol etmeniz gereken bir sonraki ayırma ayarı, sizin parçanızdan Yatay Ofsettir. Bu ayar, parçanız ve destek yapıları arasındaki yan-mesafeyi kontrol eder. Böylelikle Dikey Ayırma Katmanları, desteğinizin üst kısmının parçanızın alt kısmına yapışmasını önlemeye yardımcı olurken, Yatay Ofset, desteklerinizin yanlarını, modelinizin yanına yapıştırmaya devam edecektir. Bu ayar için 0.2-0.4mm arasında bir değer kullanmak yaygındır, ancak özel ekstrüder ve filamentiniz için en iyi olanı denemeniz ve görmeniz gerekebilir.

#### **İkinci Ekstruder Kullanmak**

Makineniz 2 veya daha fazla ekstrüder ile geliyorsa, destek yapılarınız için farklı bir malzeme kullanarak önemli bir iyileştirme elde edebilirsiniz. Örneğin, destekler için suda çözünebilir PVA kullanılarak PLA'daki parçaların basılması oldukça yaygındır. Model ve destek yapıları farklı malzemelerle basıldıkları için kolayca birleştirilemezler, bu da parçayı desteklemek için daha iyi bir iş çıkarmanızı sağlar. Destek yapıları için farklı bir malzeme kullanıyorsanız, Üst Dikey Ayırma Katmanlarınızı sık sık sıfıra indirebilir ve Yatay Ofset'inizi parçadan 0,1mm'ye kadar azaltabilirsiniz. Bu teknik hakkında daha fazla bilgi edinmek istiyorsanız, buradaki süreç hakkında daha ayrıntılı bir video izleyebilirsiniz.

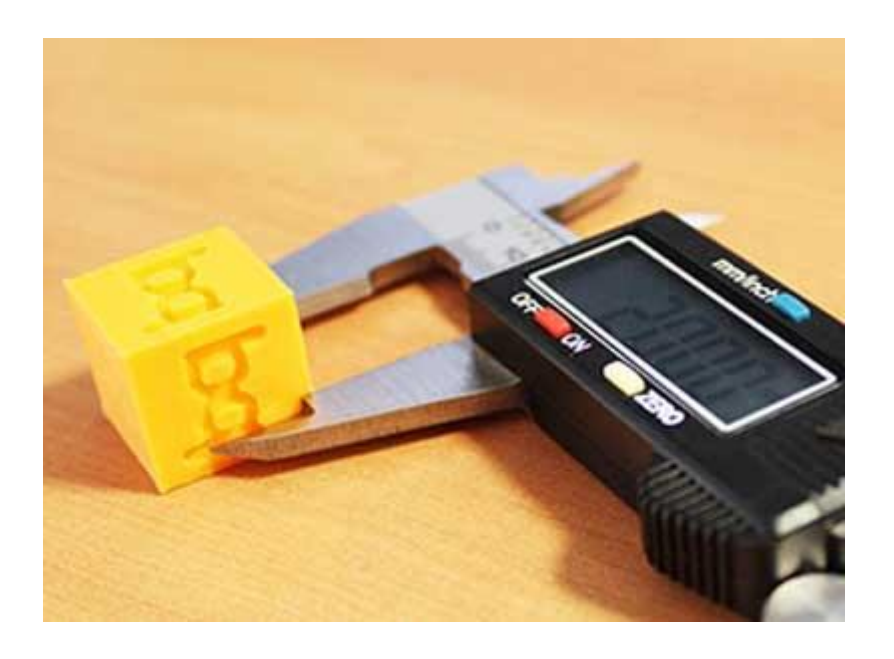

# **3D Yazıcı Baskıda Boyutsal Doğruluk**

Eğer büyük montajları veya tam birbirine uyması gereken parçaları oluşturuyorsanız 3D baskılı parçaların boyutsal doğruluk son derece önemli olabilir. Bu tür veya fazla ekstrüzyon, termal büzülme, filaman kalitesi olarak doğruluğunu etkileyebilecek birçok ortak faktörler, ve hatta birinci tabaka meme hizalama vardır. Yazılımlar, bu ortak sorunların üstesinden gelmek için çeşitli araçlar içerir, dolayısıyla her birini aşağıda daha ayrıntılı olarak açıklayacağız.

### **İlk Katman Etkisi**

İlk katmanınızın ayarları boyutsal doğruluk üzerinde bir etkiye sahip olabilir. Eğer nozul, baskınızın ilk katmanı için çok yüksek veya çok düşükse, parçanın sonraki 10- 20 katmanlarını büyük ölçüde etkileyebilir. Örneğin, 0,2mm kalınlığında bir katman yazdırıyorsanız, ancak nozul yatağınızdan sadece 0.1mm uzağa yerleştirilmişse, bu ekstra plastik biraz fazla olan bir ilk katman oluşturabilir. Gelecek tabakalar, bu tabakadaki ekstra plastikten de etkilenebilir, bu da parçanın alt kısmında birkaç büyük katman oluşturur. Bu nedenle, baskılarınızın boyutsal doğruluğunu mükemmelleştirmek için çok fazla zaman harcamadan önce, ölçümlerinizin ilk katman konumundan etkilenmediğini doğrulamanız gerekir.

Bunu yapmanın yaygın bir yolu, 50-100 katmana sahip bir model basmak ve sadece en üstteki 20 veya daha fazla katmanı ölçmektir. Bu üst tabakalar, yatak üzerine basılan ilk tabakadan çok uzaktadır, bu nedenle meme konumlandırmasının etkisini en aza indirir. Aşağıdaki bölümlere devam etmeden önce ölçümlerinizin bu kurallara uyduğundan emin olun.

#### **Az veya Çok fazla Ekstrüzyon**

Artık, ilk katman konumundan etkilenmeyen doğru ölçümler kullandığınızı bildiğinize göre, doğrulamak istediğiniz bir sonraki ayar ekstrüzyon çarpanınızdır. Bu ayar, tüm baskı için akış hızını etkiler. Ekstrüzyon çarpanının çok düşük olması durumunda, perimetreler arasındaki boşlukları, üst yüzeylerinizde delikler ve istenilen boyuttan daha küçük parçalar görmeye başlayabilirsiniz. Ekstrüzyon çarpanınız çok yüksekse, yukarı doğru çıkıntı yapan üst katmanları ve amaçlanandan daha büyük parçaları görebilirsiniz. Yine, aşağıdaki bölümlere geçmeden önce, ekstrüzyon çarpanınızın uygun şekilde kalibre edildiğini doğrulamak isteyeceksiniz. Bu konular hakkında daha fazla bilgi için,"**Yeterli Plastik Ekstrüzyonu Yok**" ve "**Aşırı Ekstrüzyon Sorun**u" bölümlerine bakın.

#### **Sabit Boyut Hatası**

Yukarıdaki adımları tamamladıysanız ve baskılar hala düzgün boyutlandırılmadıysa, Dilimleme yazılımlarının, bu farklılıkların hesaba katılması için baskınızın kenarlarını kesin olarak dengeleme olanağı sunar. Bu ayar "Yatay boyut telafisi" olarak etiketlenmiştir. Örneğin, bu değeri -0,1mm'ye ayarlamak, modelinizi X ve Y yönlerinde 0,1 mm küçültür. Bu ayar, farklı boyutlardaki modelleri yazdırırken bile

boyutsal hata tutarlı olduğunda en iyi sonucu verir. Örneğin, model her zaman 20 mm genişliğinde veya 100 mm genişliğinden bağımsız olarak, her zaman 0,1 mm çok büyükse, bu ayar bu farkı kolayca hesaplayabilir.

#### **Artan Boyut Hatası**

Büyük boyutta yazdırırken boyutsal hatanın artma eğiliminde olduğunu fark ederseniz, ayarlayabileceğiniz farklı bir ayar vardır. Örneğin, yazıcınız 20 mm genişliğinde 0,1 mm çok küçükse, ancak 100 mm genişliğinde bir baskı için 0,5 mm'ye kadar çok küçükse, sorunun termal büzülme nedeniyle oluşması muhtemeldir. Bu, ABS gibi yüksek sıcaklıklı malzemeler için ortak bir sorun olabilir çünkü plastik soğudukça küçülme eğilimindedir. Yazılımın, bu konuda yardımcı olacak çeşitli seçenekler içerir. İlk olarak, büzülme yüzdesini belirlemelisiniz. Yukarıdaki örnekte, parça 20mm'lik bir baskıda 0,1mm küçülmekte, böylece büzülme yüzdesi 0,1/20 =% 0,5'tir. Bu hatayı düzeltmenin en kolay yolu, modelinizin ölçeği% 100,5'e büyütmektir.

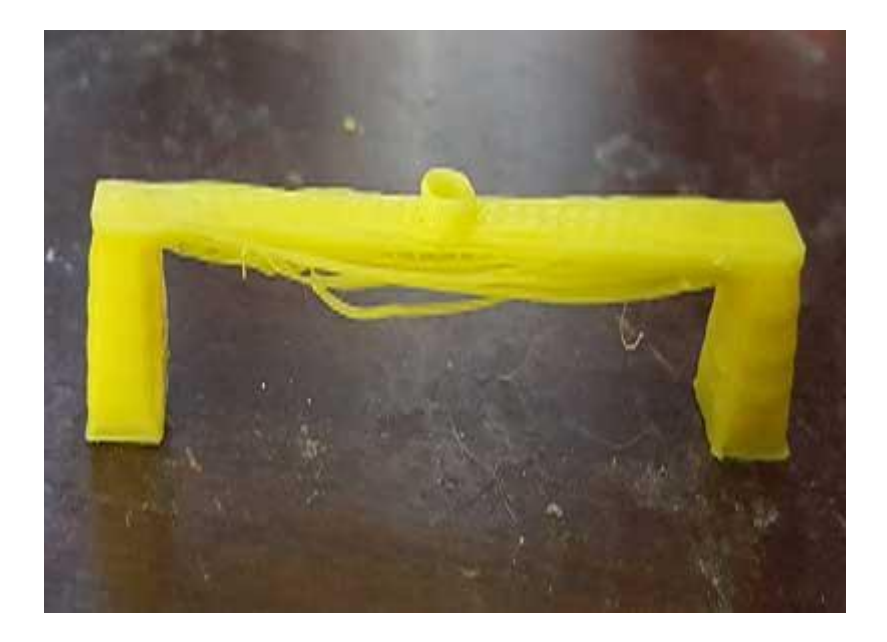

# **3D Yazıcı Baskıda Zayıf Köprüleme**

3D Yazıcı Baskıda Zayıf Köprüleme, aşağıdan destek olmaksızın iki nokta arasında ekstruzyon yapılması gereken plastik anlamına gelen bir terimdir. Daha büyük köprüler için, destek yapıları eklemeniz gerekebilir, ancak kısa köprüler genellikle malzeme ve yazdırma süresini kaydetmek için herhangi bir destek olmadan

basılabilir. İki nokta arasında köprü oluşturduğunuzda, plastik boşluk boyunca ekstrüde edilir ve ardından katı bir bağlantı oluşturmak için hızlıca soğutulur.

En iyi köprüleme sonuçlarını elde etmek için yazıcınızın bu özel bölümler için en iyi ayarlarla doğru şekilde ayarlandığından emin olmanız gerekir. Ekstrüde bölümler arasında sarkma, sarkma veya boşluklar olduğunu fark ederseniz, en iyi sonuçları almak için ayarlarınızı değiştirmeniz gerekebilir. 3D yazıcınızda mümkün olan en iyi köprülerinizi yazdırabilmeniz için adreslemek istediğiniz alanların her birini ele alacağız.

#### **Köprüleme Hızını Ayarlayın**

Baskılardaki köprüleme bölgeleri, optimum performans elde etmek için özel ekstrüzyon, hız ve soğutma ayarlarıyla basılır. Bu bölgeler için ekstrüzyon ve hız ayarlarınız sekmesinde bulunabilir. Tipik olarak, "Bridging ekstrüzyon çarpanını" %100 veya daha fazlaya ayarlamak istersiniz, çünkü daha düşük değerler bu yüzeylerin tabanını düzgün bir şekilde düzeltebilir. Bazı yazıcılar yavaş köprüleme ile daha iyi performans gösterirken, diğerleri de daha hızlı hareket ederek daha iyi sonuçlar elde ettikleri için "Bridging hız çarpanı" biraz deneme gerektirebilir.

Son olarak, işlem ayarlarınızın Soğutma sekmesinde köprüleme fan hızı ayarlarını bulabilirsiniz. Tipik olarak, köprülerin mümkün olduğunca çabuk soğutulduğundan emin olmak için "Bridging fan hızını geçersiz kılma" ayarını büyük bir değere ayarlamak isteyeceksiniz. Özel 3D yazıcınız ve filamentiniz için en iyi kombinasyonu bulmak için bu ayarlarla denemeler yapın. Bu kalibrasyonda yardımcı olabilecek birçok köprüleme testi modeli bulunmaktadır.

### **Daha Uzun Köprüler İçin Destek Kullanın**

Yukarıda belirtilen ayarları gerçekleştirdikten sonra istediğiniz sonuçları alamadığınız takdirde, destek yapılarının eklenmesiyle en iyi kaliteyi elde etmenizi sağlayabilirsiniz. Destek yapıları köprüleme bölgeleri için ekstra bir temel oluşturacak ve başarı şanslarını büyük ölçüde artıracaktır. Tüm model için destek oluşturmayı etkinleştirebilirsiniz.

ALINTI YAPILAN İNTERNET ADRESİ: <https://elektromanyetix.com/> DİĞER KONU LİNKLERİ :1- [https://elektromanyetix.com/3d-yazici/3d](https://elektromanyetix.com/3d-yazici/3d-yazici-marlin-mekanik-kalibrasyonlari/)[yazici-marlin-mekanik-kalibrasyonlari/](https://elektromanyetix.com/3d-yazici/3d-yazici-marlin-mekanik-kalibrasyonlari/)

2- [https://elektromanyetix.com/3d-yazici/3d-yazici-marlin-extruder-ayar](https://elektromanyetix.com/3d-yazici/3d-yazici-marlin-extruder-ayar-ve-kalibrasyonu/)[ve-kalibrasyonu/](https://elektromanyetix.com/3d-yazici/3d-yazici-marlin-extruder-ayar-ve-kalibrasyonu/)

YAZAR: Yucelll

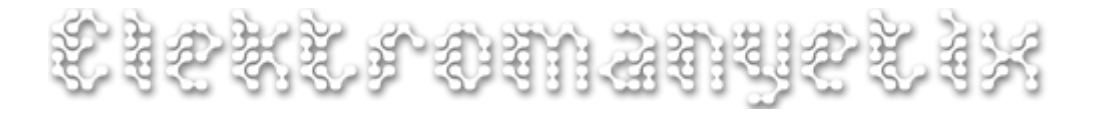